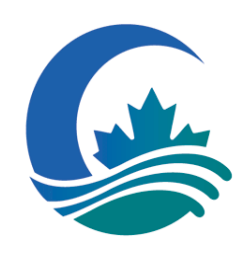

**Canadian Foundation for Climate** and Atmospheric Sciences (CFCAS)

Fondation canadienne pour les sciences du climat et de l'atmosphère (FCSCA)

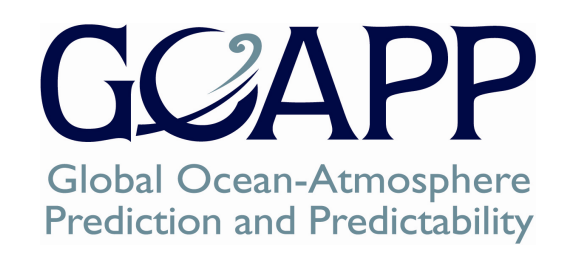

# **OPeNDAP and LASforGOAPP Data Serving**

Fred Woslyng Department of OceanographyDalhousie University

# Outline

 Introduction OPeNDAP Matlab OPeNDAP Ocean Toolbox LAS Apache Tomcat Concluding Remarks

## Introduction

The GOAPP Data Management Policy outlines the need to facilitate the exchange of data between researchers, projects and themes. To that end, OPeNDAP server and client software have been installed in a test environment at Dalhousie University and are being evaluated. A test LAS server will be installed in June.

## OPeNDAP

# Open-source Project for a Network Data Access Protocol

## OPeNDAP Features

 An application providing remote access to scientific datasets and metadata, via the Internet. Supports data subsetting. Supports metadata augmentation. Serves gzip (.gz), bzip2 (.bz2) and compress (.Z) format data files.

## OPeNDAP Architecture

A client-server architecture.

 A wide range of possible clients include: web browsers, spreadsheet applications, Ferret, GrADS, ncdump, ncview and even LAS.

 The latest server, Hyrax (server 4), replaces the Perl and CGI based server 3.

# Hyrax Server Components

OLFS (OPeNDAP Light Front end Servlet) Written in Java. Executes within the Apache Tomcat Servlet / JSP Container.

BES (Back End Server)

Written in C++.

 Utilizes loadable data handlers for serving netCDF, HDF4, HDF5, DBF, ASCII and binary formats.

### **Hyrax Architecture**

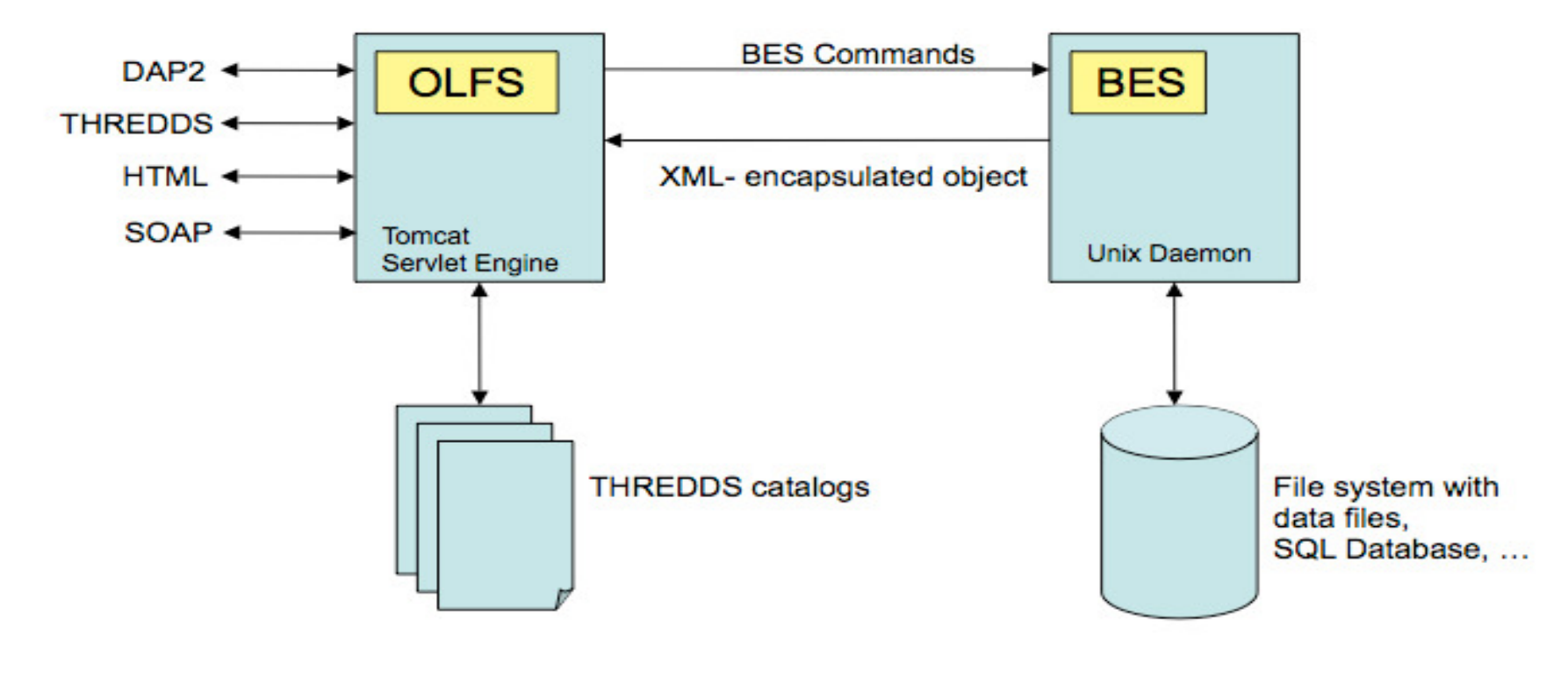

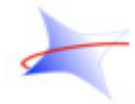

OPeNDAP Developer's Workshop Feb 21-23 2007

Source: http://docs.opendap.org/index.php/Hyrax

## OPeNDAP

Sample Session WithGOAPP Server Via a Web Browser

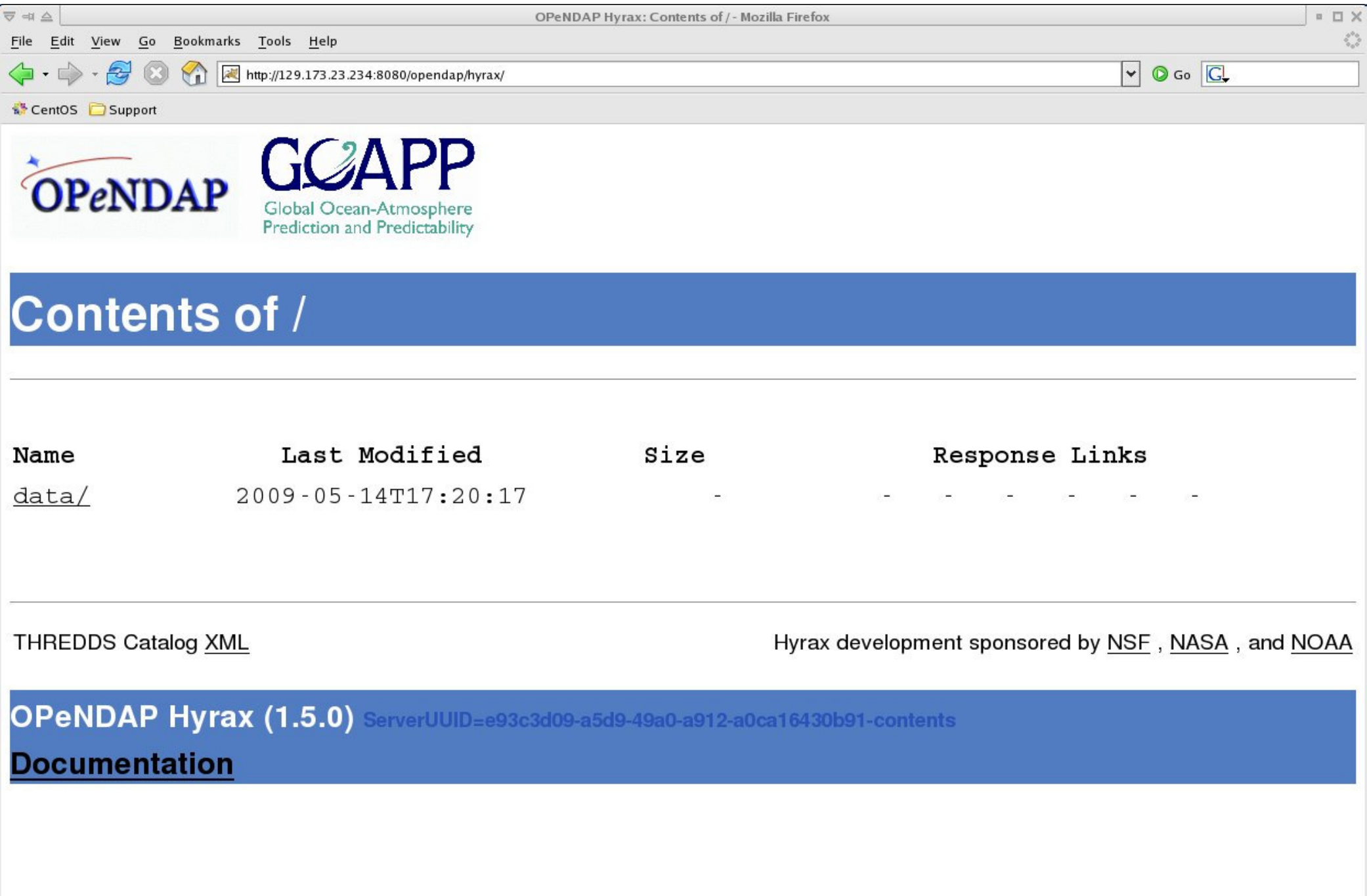

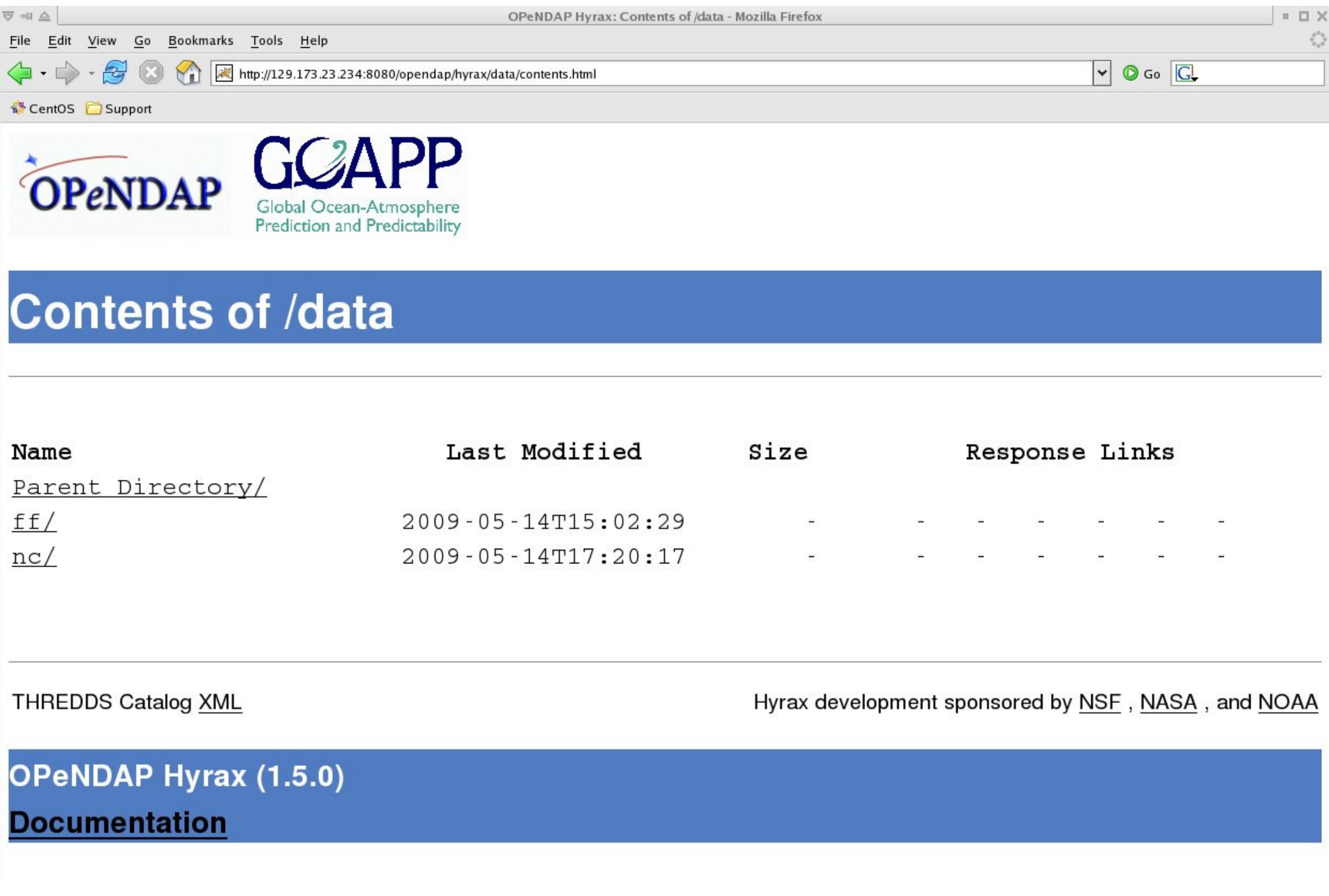

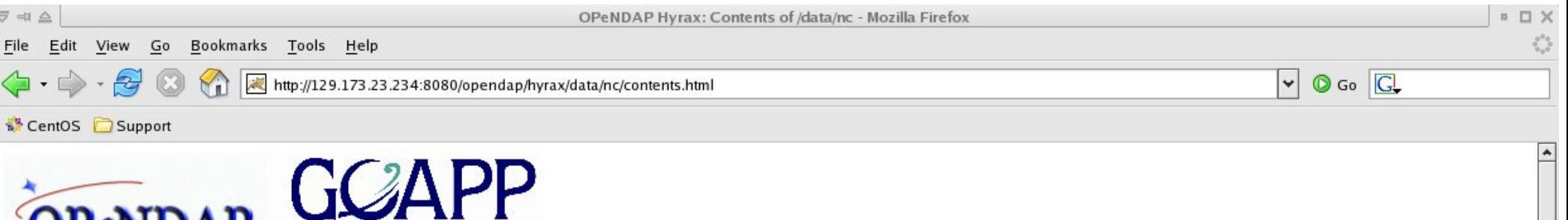

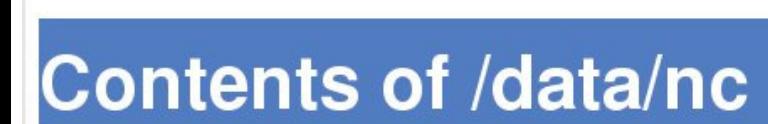

Global Ocean-Atmosphere<br>Prediction and Predictability

OPeNDAP

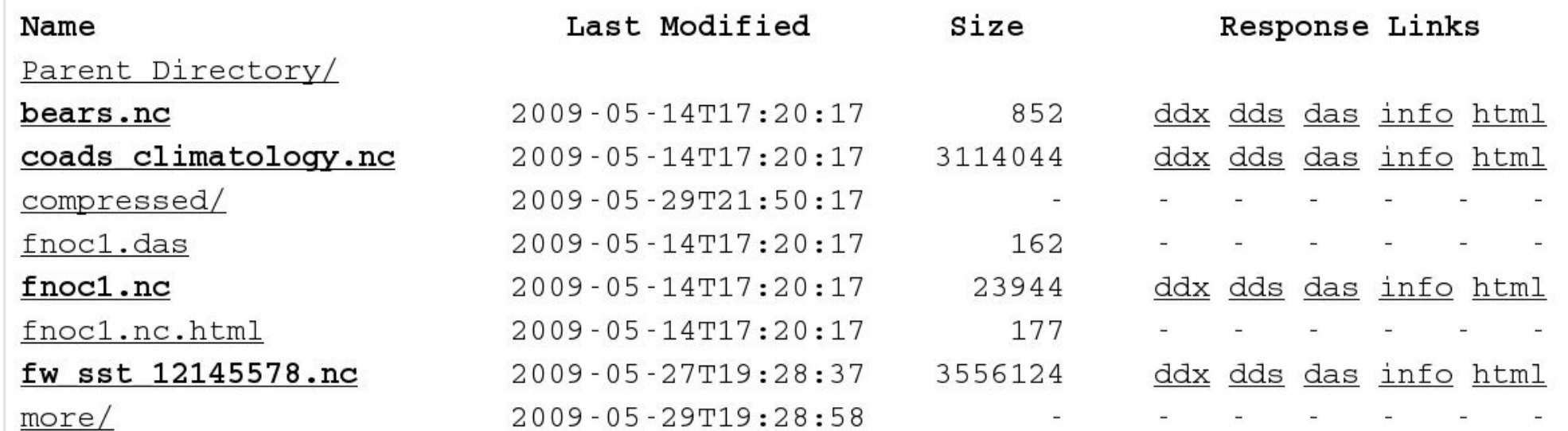

```
<?xml version="1.0" encoding="UTF-8"?>
<Dataset name="fnoc1.nc"
xmlns:xsi="http://www.w3.org/2001/XMLSchema-instance"
xmlns="http://xml.opendap.org/ns/DAP2"
xsi:schemaLocation="http://xml.opendap.org/ns/DAP2 http://xml.opendap.org/dap/dap2.xsd">
    <Attribute name="NC_GLOBAL" type="Container">
        <Attribute name="base_time" type="String">
             <value>88- 10-00:00:00</value>
        \langleAttribute>
        <Attribute name="title" type="String">
             <value> FNOC UV wind components from 1988- 10 to 1988- 13.</value>
        \langleAttribute>
    \langleAttribute>
    <Attribute name="DODS_EXTRA" type="Container">
        <Attribute name="Unlimited_Dimension" type="String">
             <value>time_a</value>
        \langleAttribute>
    </Attribute>
    <Array name="u">
        <Attribute name="units" type="String">
             <value>meter per second</value>
        </Attribute>
        <Attribute name="long_name" type="String">
             <value>Vector wind eastward component</value>
        \langleAttribute>
        <Attribute name="missing_value" type="String">
             \langle \text{value} \rangle - 32767 \langle \text{value} \rangle\langleAttribute>
        <Attribute name="scale_factor" type="String">
             <value>0.005</value>
        </Attribute>
        <Attribute name="DODS_Name" type="String">
             <value>&quot;UWind&quot;</value>
        \langleAttribute>
        <Attribute name="b" type="Byte">
```

```
\overline{\nabla} = \triangleMozilla Firefox
                                                                                                                             \, \, \,DX
                                                                                                                                \mathcal{L}_{\mathcal{A}}^{\mathcal{P}_{\mathcal{A}}}File Edit View Go Bookmarks Tools Help
\left\langle \cdot\right\rangle \cdot\mathcal{Q} \left\langle 0\right\ranglehttp://129.173.23.234:8080/opendap/hyrax/data/nc/fnoc1.nc.dds
                                                                                                          \triangleright \circ Go \circCentOS Support
Dataset {
         Int16 u[time_a = 16] [lat = 17] [lon = 21];
         Int16 v[time_a = 16] [lat = 17] [lon = 21];
         Float32 lat[lat = 17];
         Float32 lon[1 \text{on} = 21];
         Float32 time [time = 16];
     fnoc1.nc;
\mathcal{F}
```

```
Attributes {
    u \inString units "meter per second";
         String long_name "Vector wind eastward component";
         String missing_value "-32767";
        String scale factor "0.005";
        String DODS_Name "UWind";
        Byte b 128;
    -1
    V \left( \right)String units "meter per second";
        String long_name "Vector wind northward component";
         String missing value "-32767";
         String scale factor "0.005";
         String DODS_Name "VWind";
    \mathcal{F}lat {
        String units "degree North";
    \mathcal{F}1on\{String units "degree East";
    3
    time {
         String units "hours from base_time";
    B
    NC_GLOBAL {
         String base_time "88- 10-00:00:00";
        String title " FNOC UV wind components from 1988- 10 to 1988- 13.";
    \mathcal{F}DODS_EXTRA {
        String Unlimited Dimension "time_a";
    -1
\mathcal{F}
```
base\_time: 88- 10-00:00:00

title: FNOC UV wind components from 1988-10 to 1988-13.

### Unlimited\_Dimension: time\_a

### Variables in this Dataset

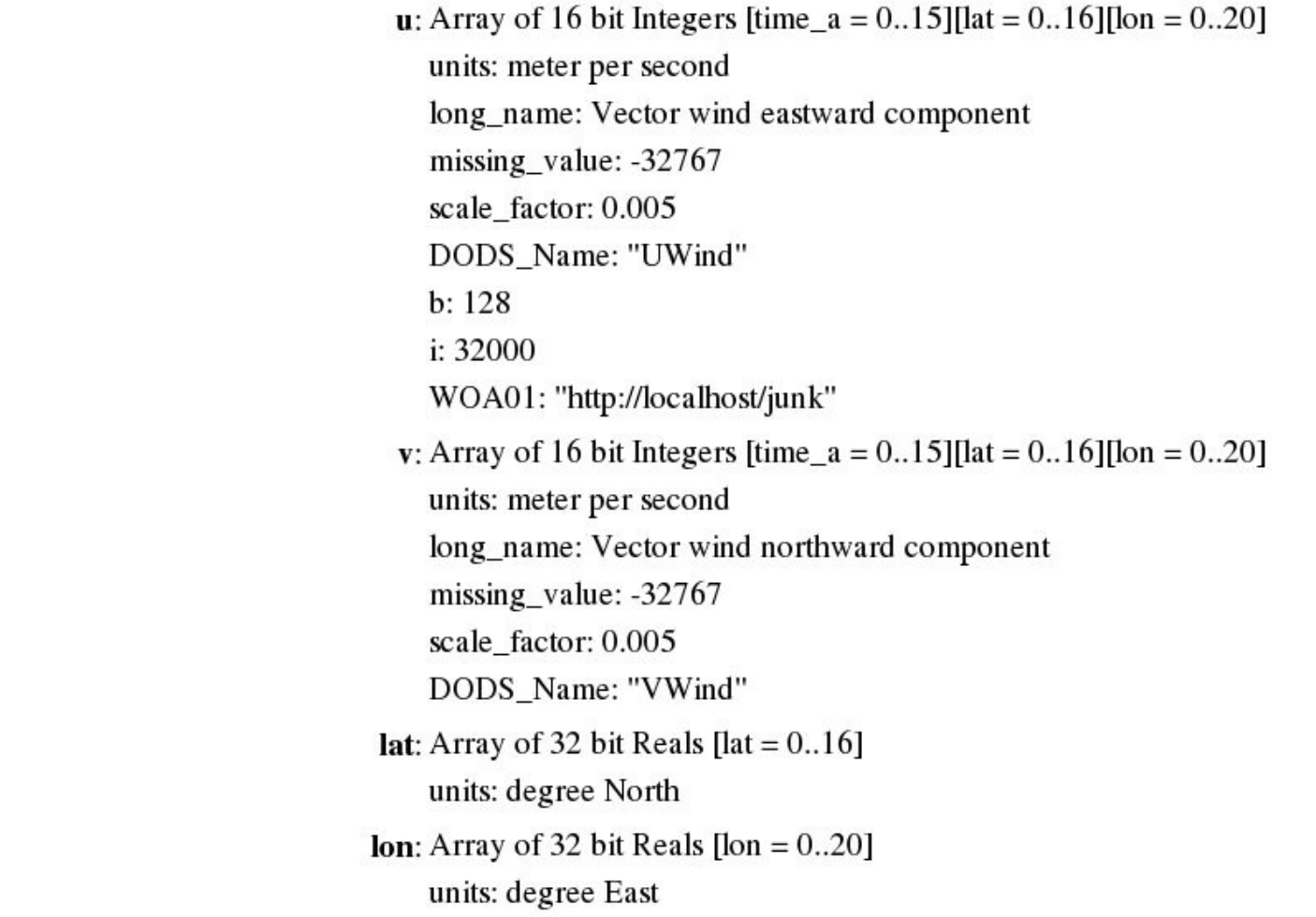

### **OPENDAP Server Dataset Access Form**

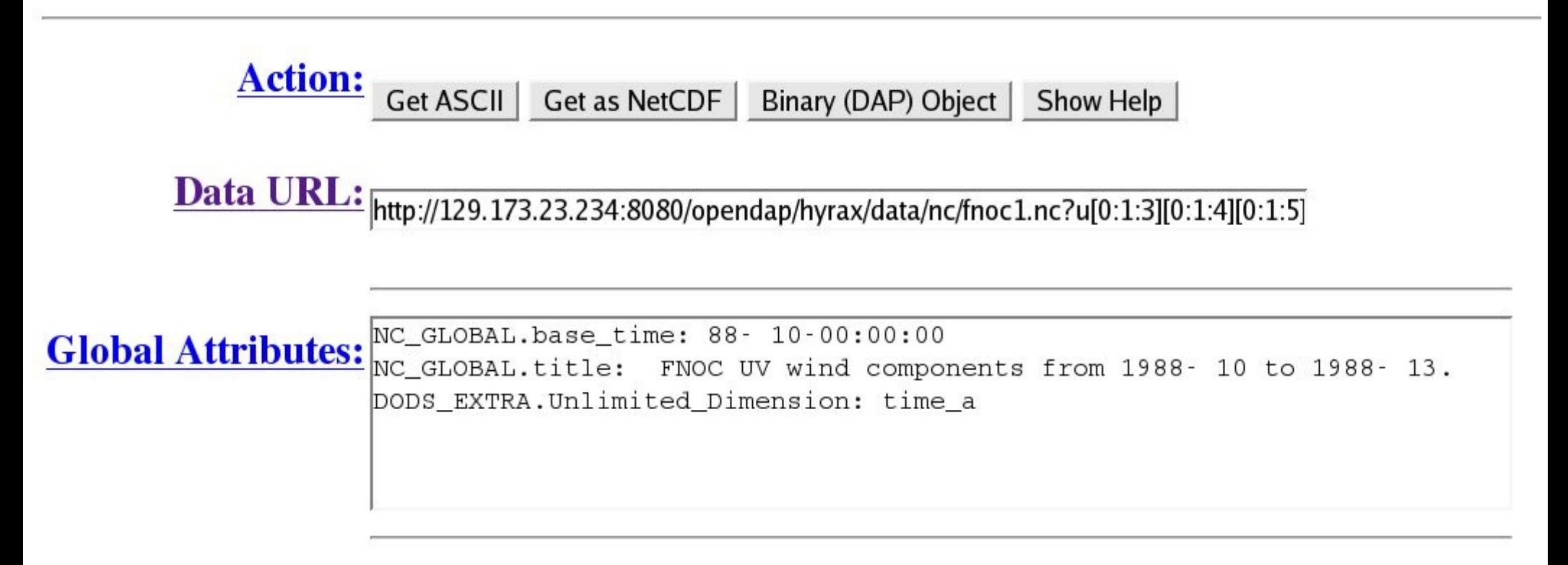

**Variables:**  $\mathbf{v}$  **u**: Array of 16 bit Integers [time\_a = 0..15][lat = 0..16][lon = 0..20]

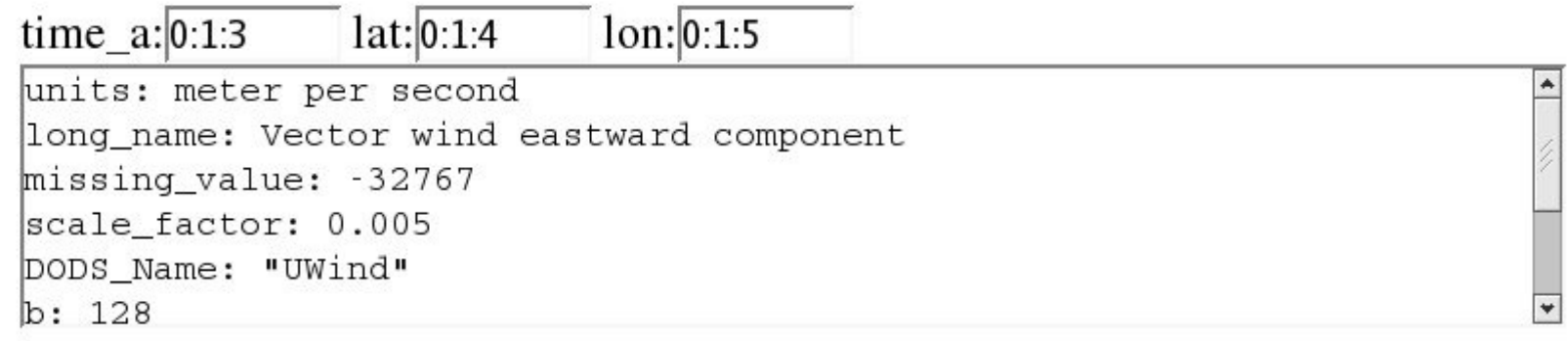

### Help for the OPeNDAP World Wide Web Query Builder

### **General Help**

This form displays information from the dataset whose URL is shown in the *DataURL* box. Each variable in this dataset is shown below in the section labeled Variables.

- To select a variable, click on the checkbox to its left.
- To constrain a variable that you've selected, edit the information that appears in the text boxes below the variable. When entering values for selections on String variables, you may need to quote those values.
- To get data in ASCII, various common formats or DODS binary objects, click on one of the buttons labeled Get .... The Get ASCII and Get DODS Data Object buttons will always be present. Other buttons may be present providing access other types of return formats such as NetCDF, HDF, et cetera. Note that in order to use the DODS Data Objects, you'll need to download software from the OPeNDAP web site to decode them.
- $\bullet$  The URL displayed in the *DataURL* field is updated as you select and/or constrain variables. The URL in this field can be cut and pasted in various clients such as the Matlab, ferret, GrADS et cetera. See the OPeNDAP home page for information about those clients.

### Help on specific parts of the form

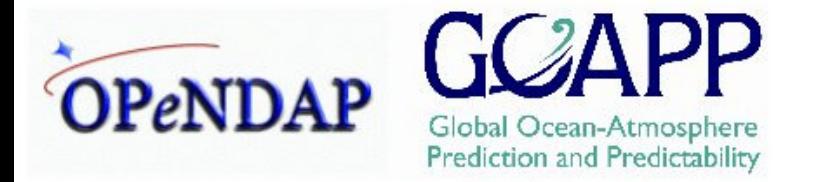

### Contents of /data/nc/compressed

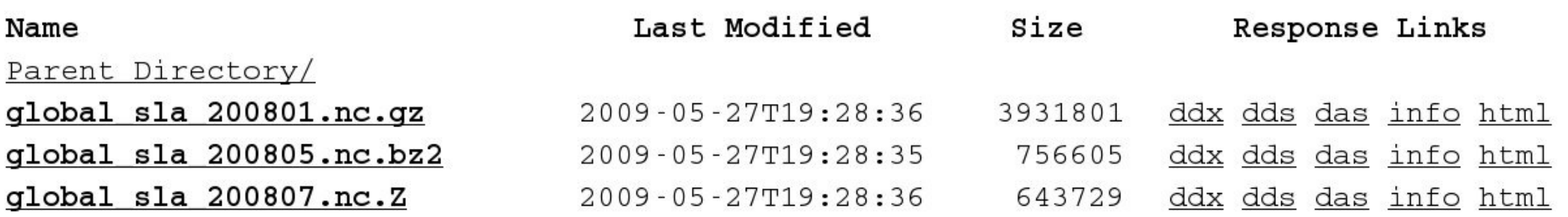

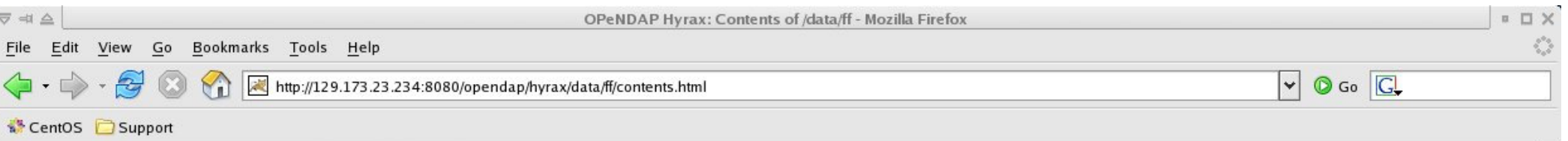

 $\left| \bullet \right|$ 

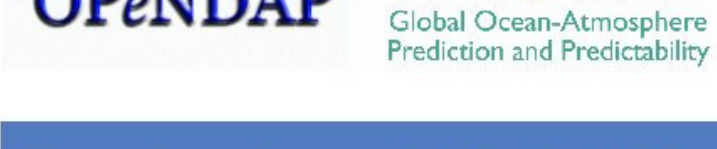

OPeNDAP

### Contents of /data/ff

**GCAPP** 

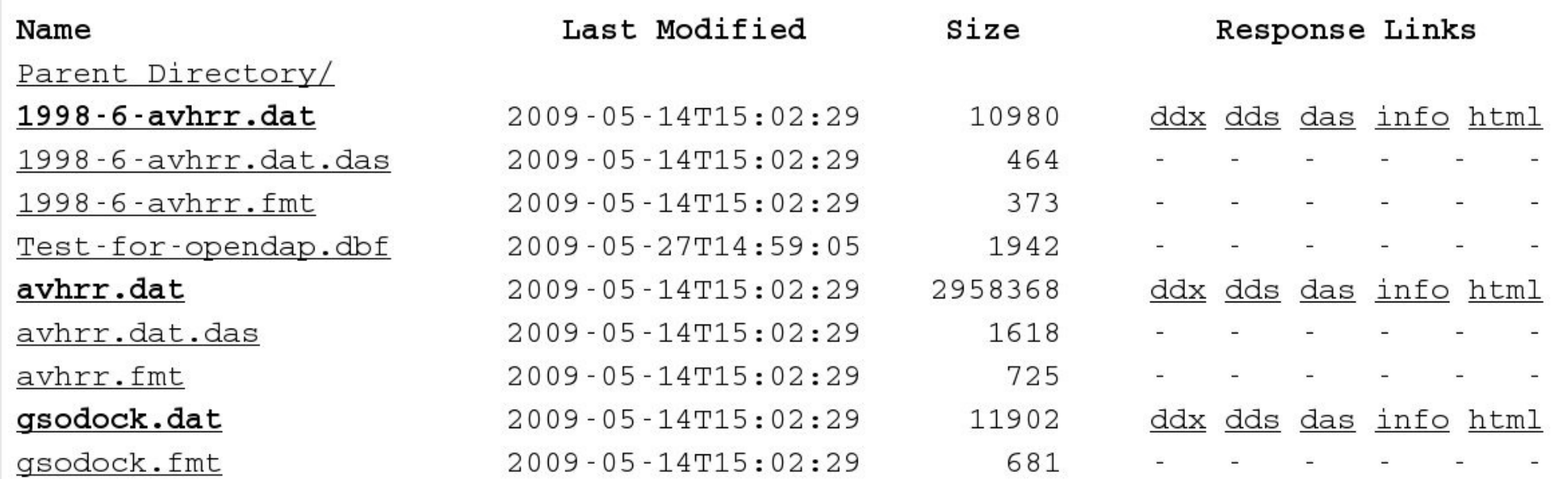

## Matlab OPeNDAP Ocean Toolbox

## Matlab OPeNDAP Ocean Toolbox

 An OPeNDAP client for Matlab. Download data directly into Matlab variables. Access predefined ocean datasets only. Interactive (GUI) or batch (script) execution. Available for: Mac OS X (Intel, PPC), Windows  $XP / V$  ista and Linux (i386, x86 $\leq$  64).

## Matlab OPeNDAP Ocean Toolbox

# Sample Session at NASA / REASoN Ocean Data Portal

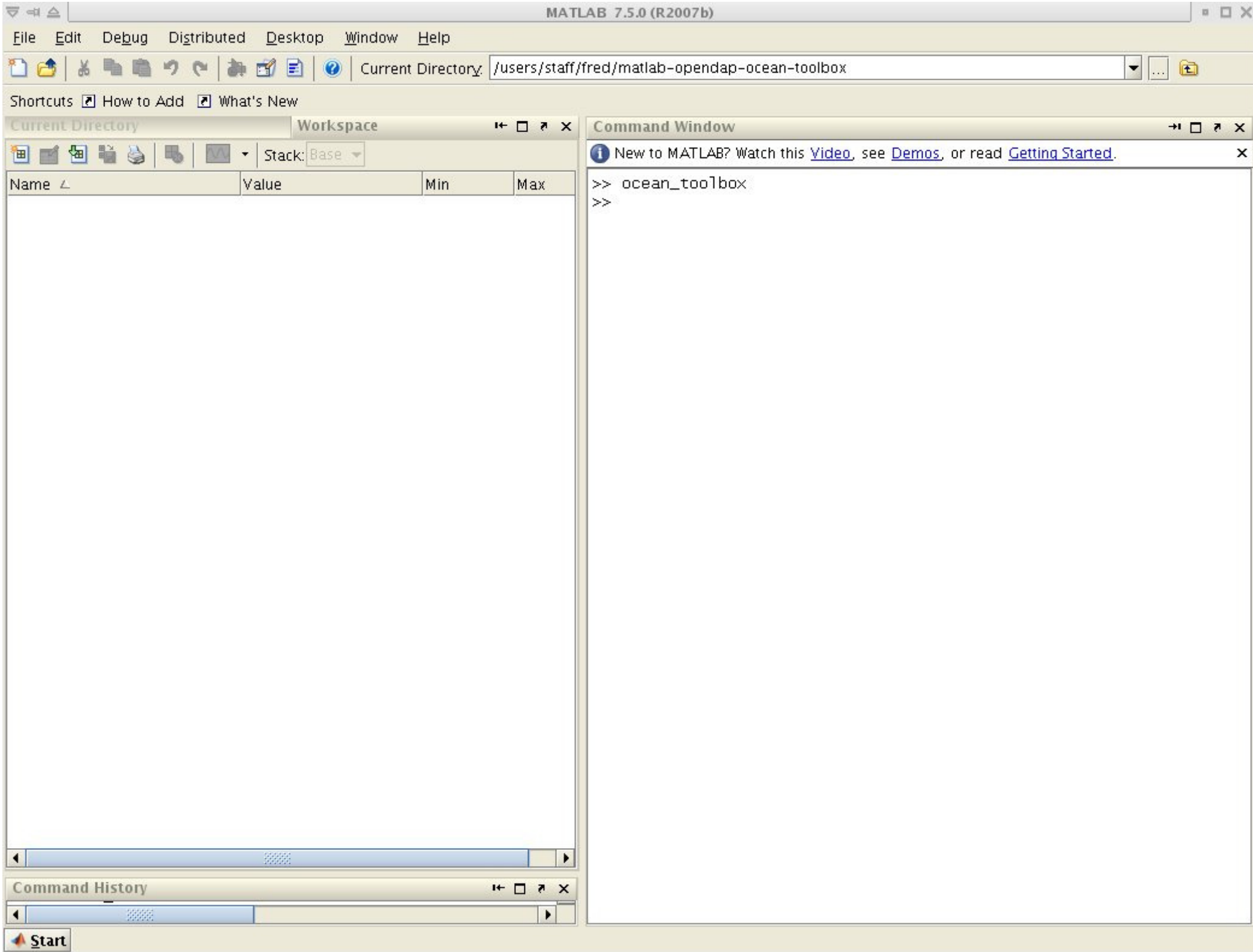

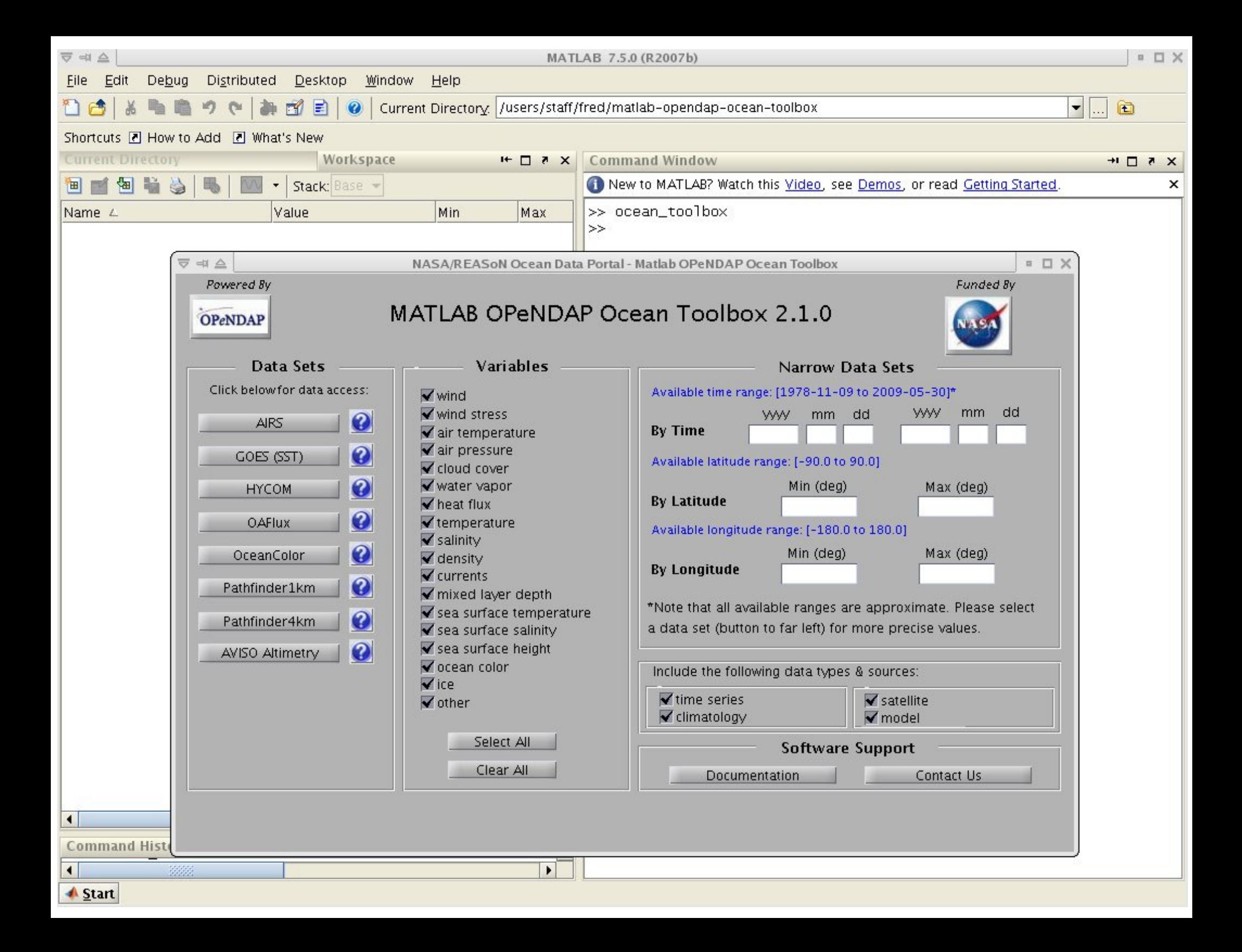

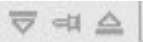

Powered By **OPeNDAP** 

### MATLAB OPeNDAP Ocean Toolbox 2.1.0

Variables

**State State** 

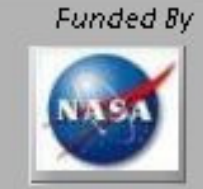

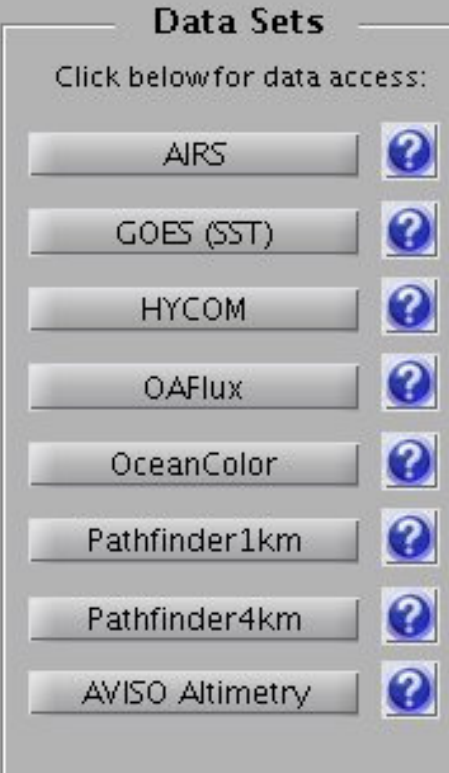

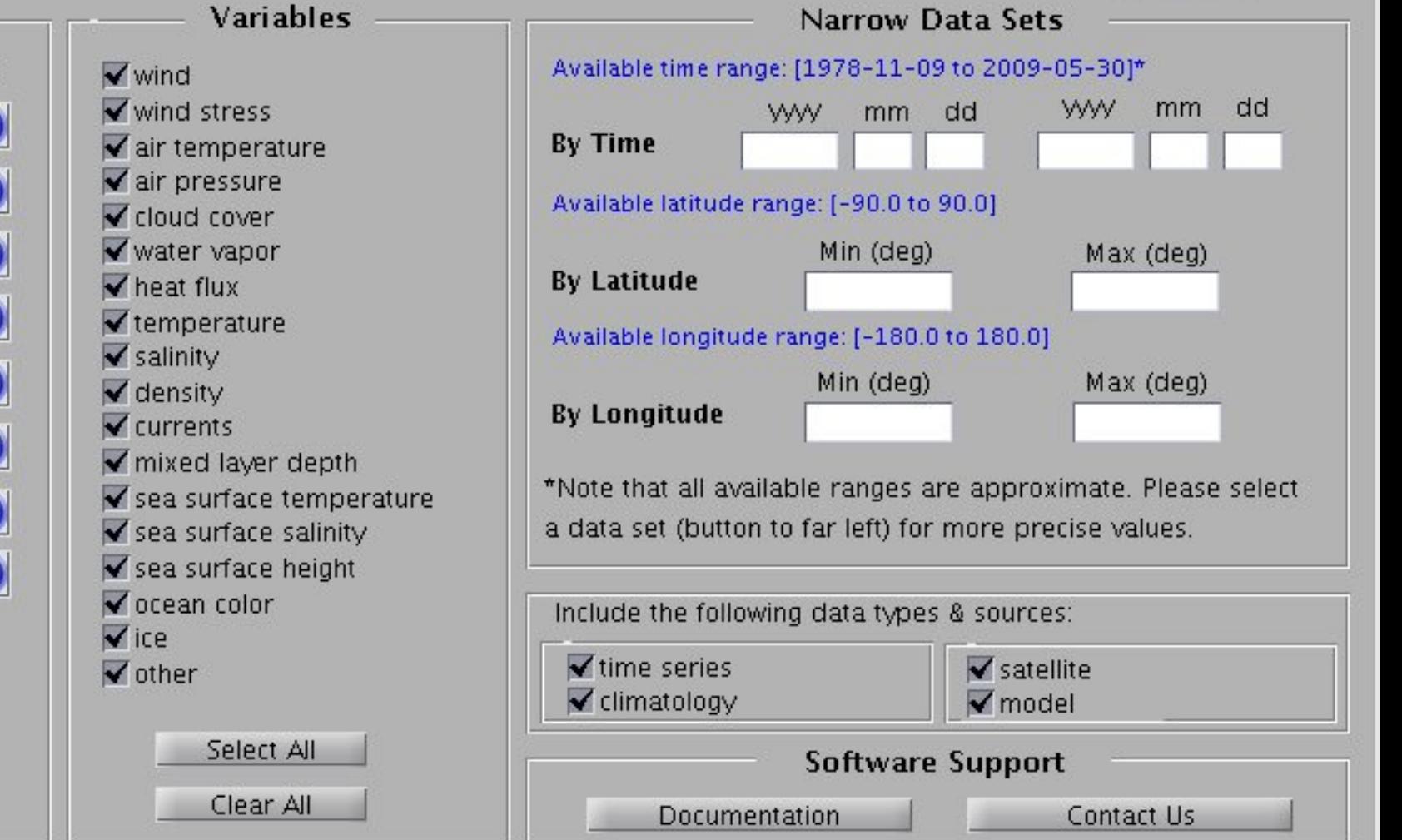

**¤** □ ×

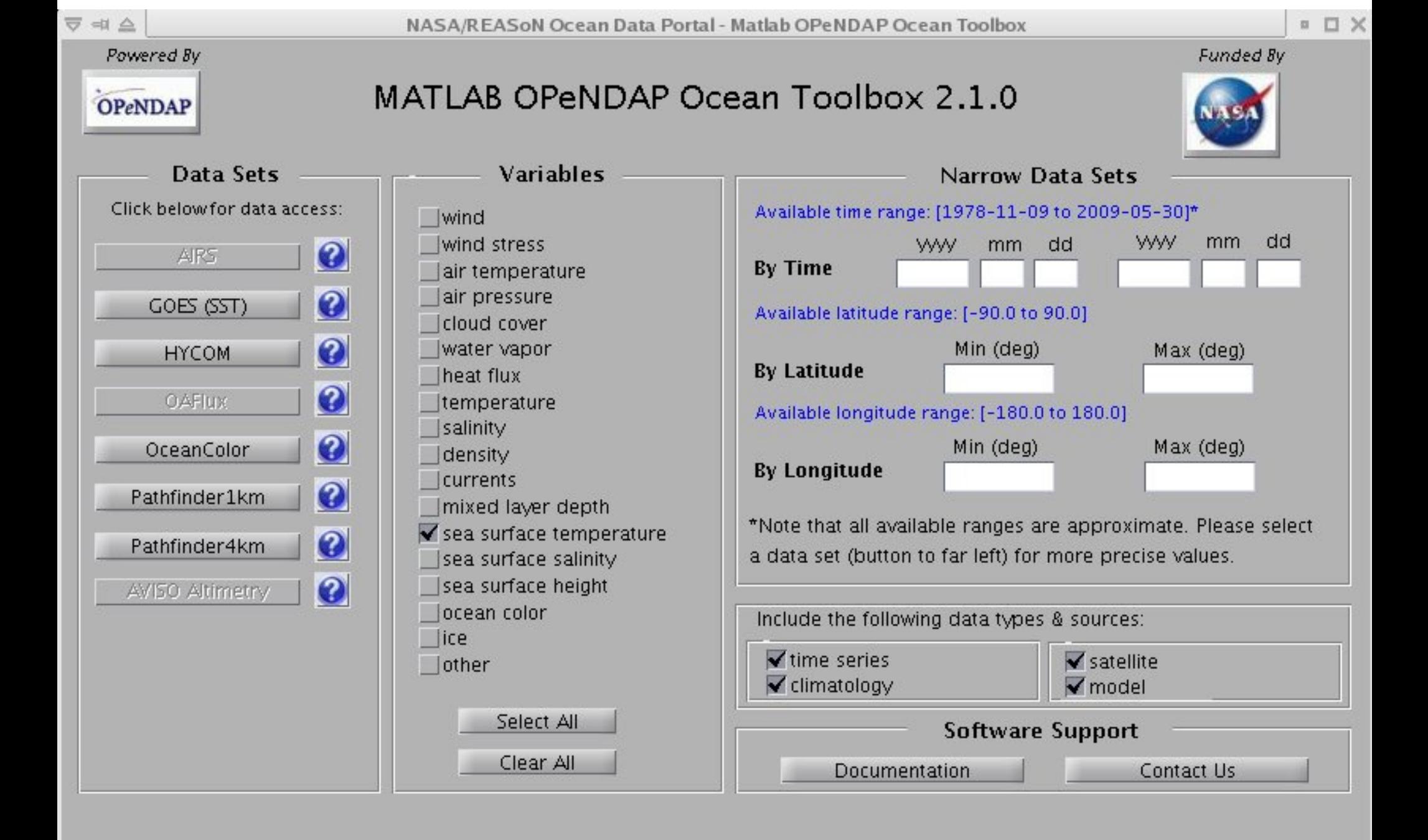

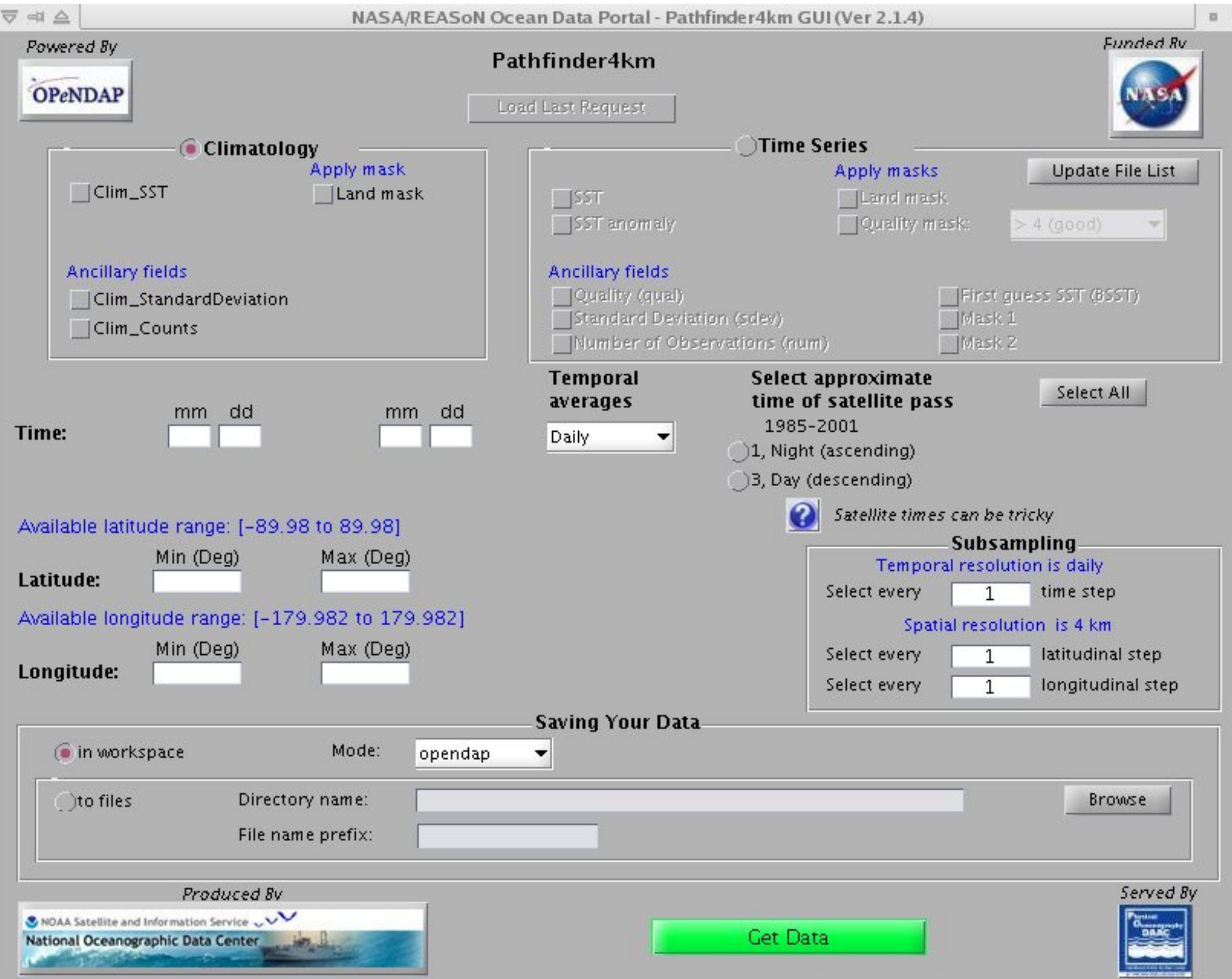

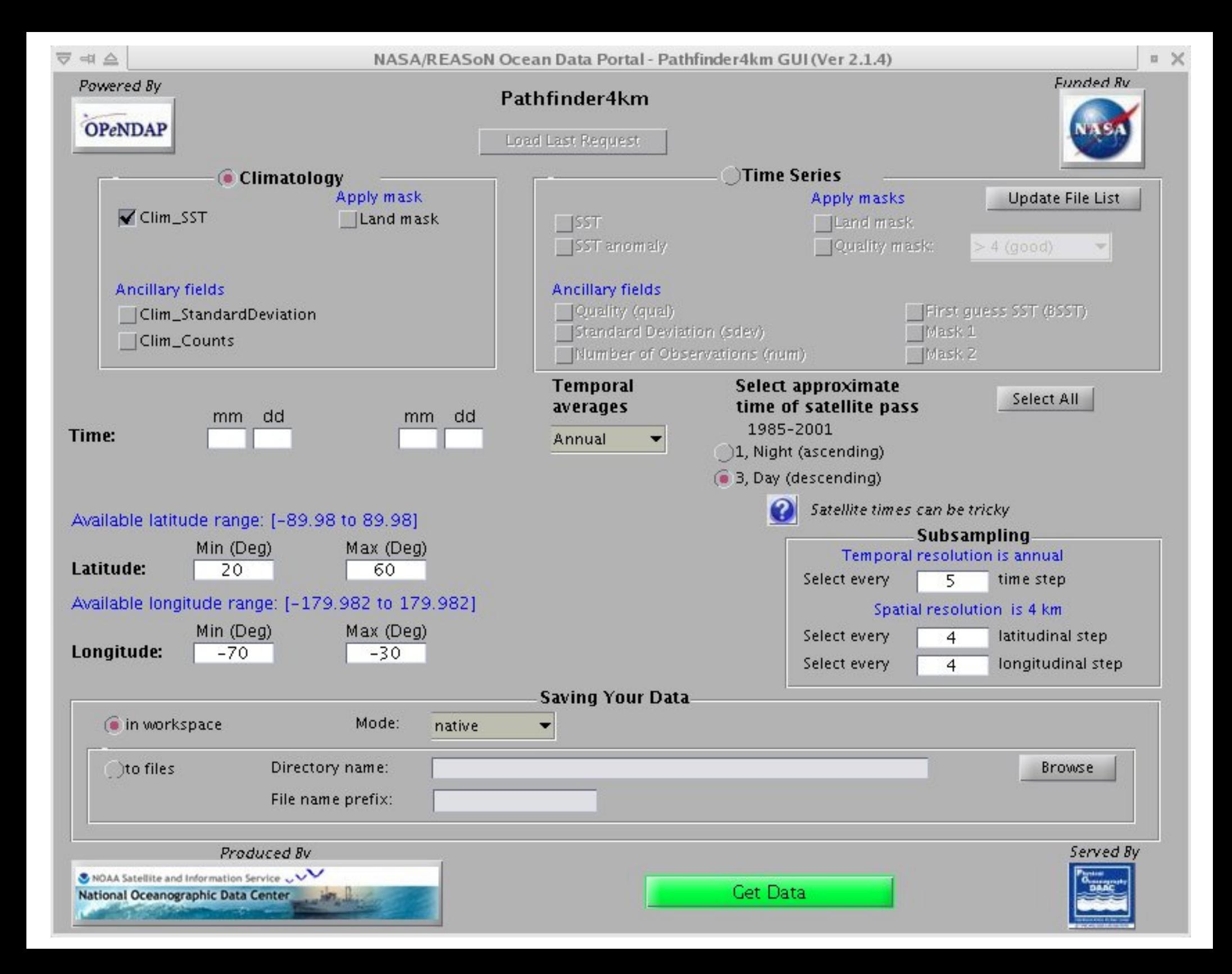

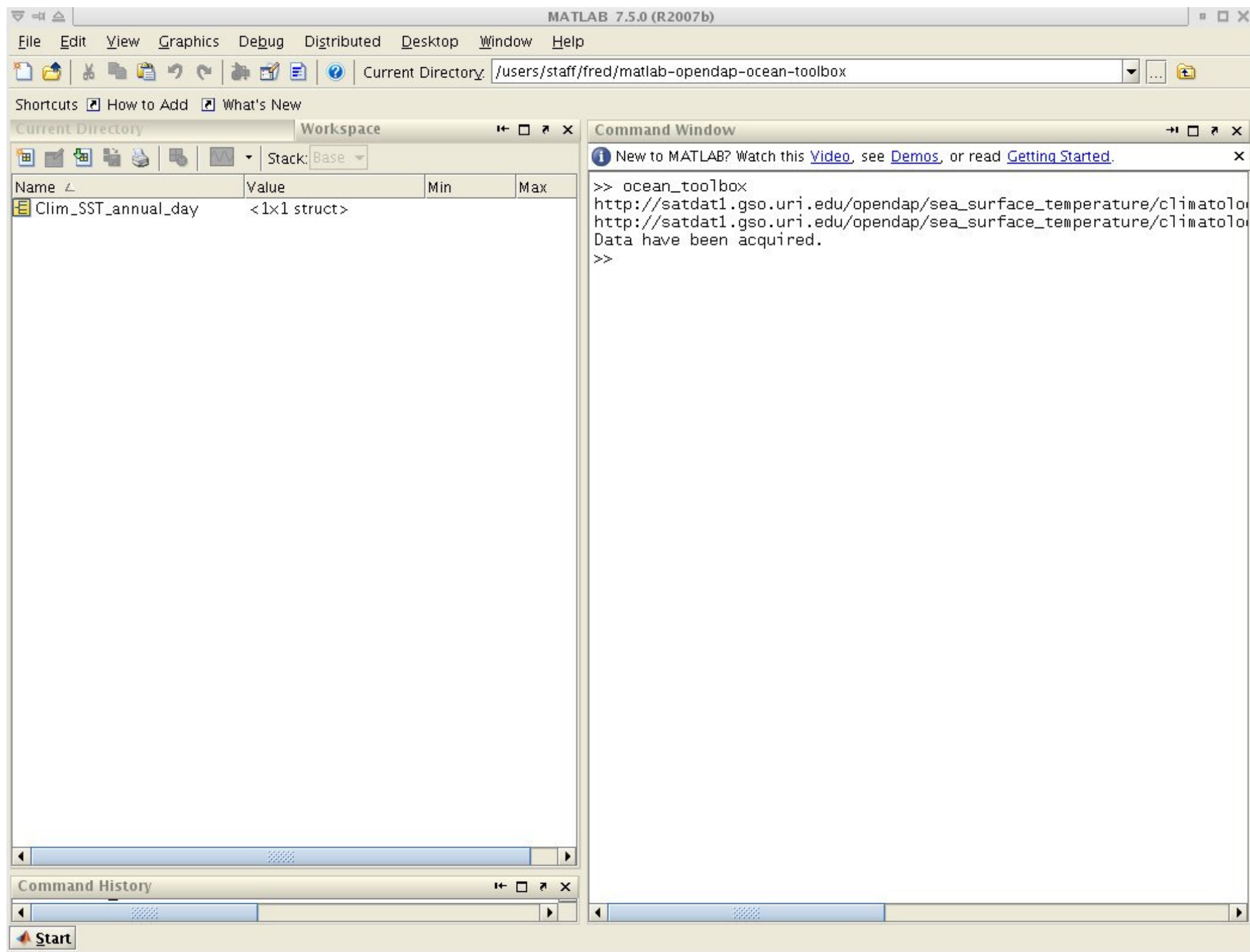

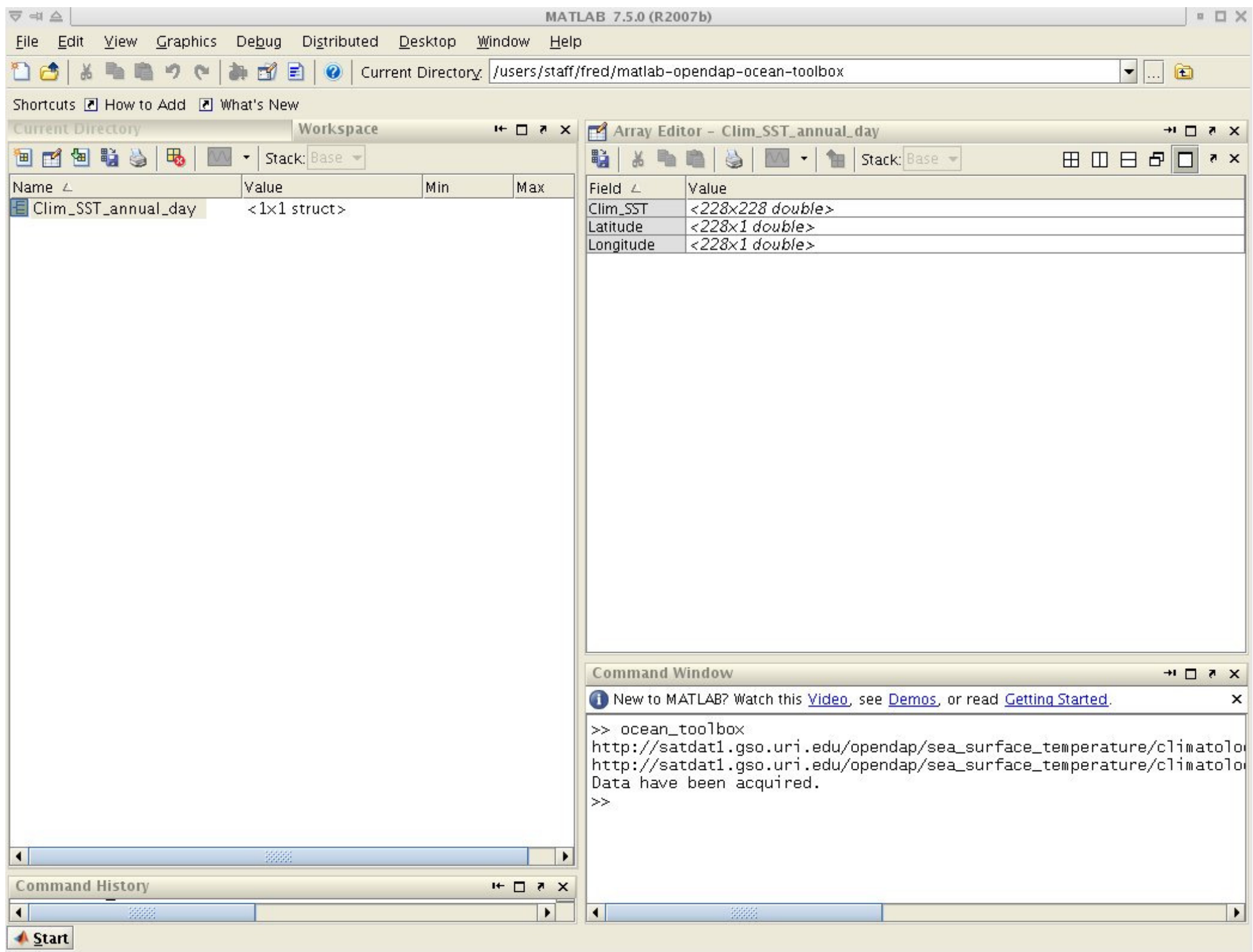

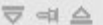

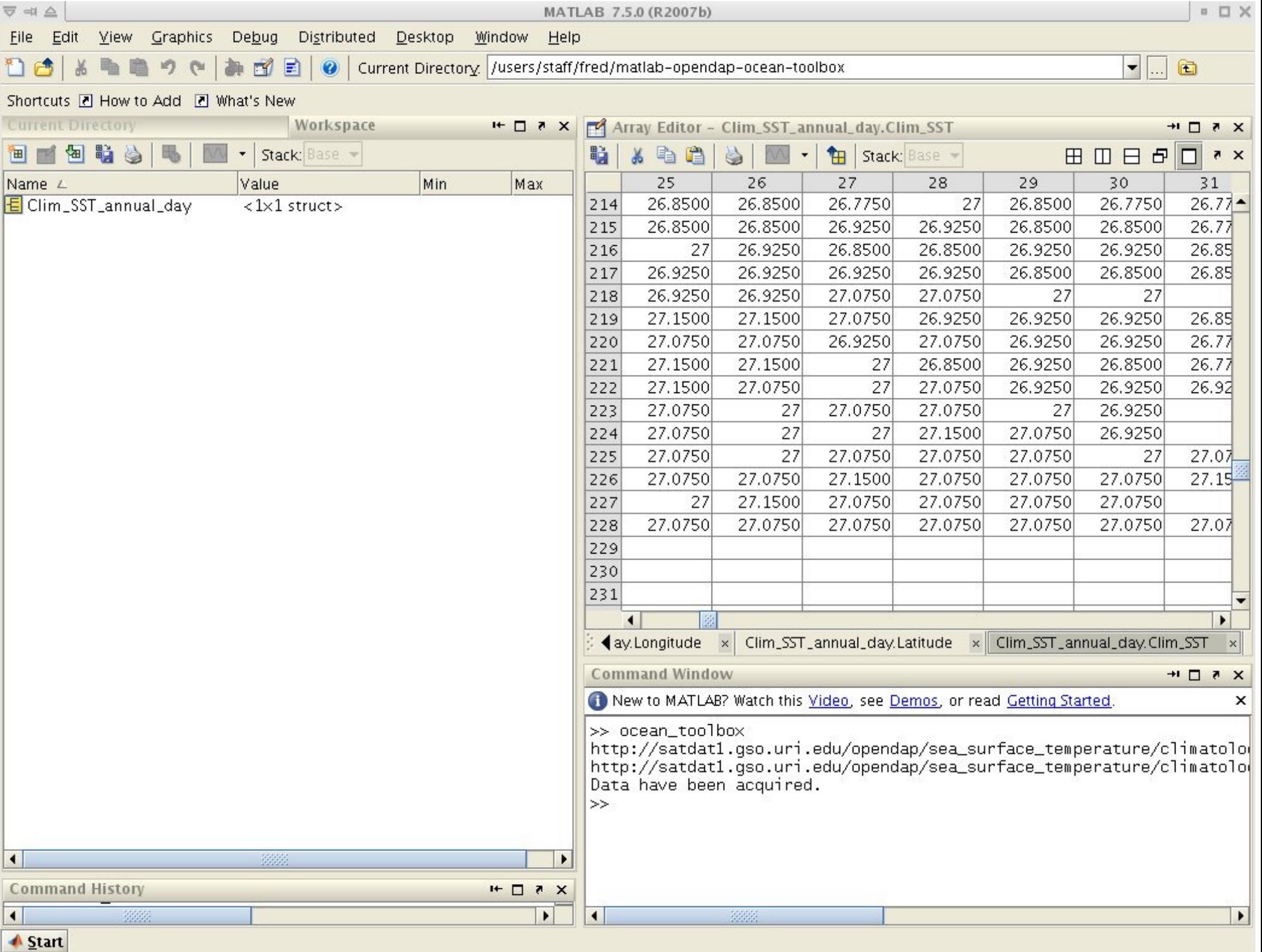

# LAS

# Live Access Server

## LAS Features

 A web application for serving scientific datasets via the Internet.

Similar to OPeNDAP.

Capabilities vary, but may include:

- On-the-fly 2-D images
- On-the-fly statistics, interpolation, conversion
- Data subsetting
- netCDF, ASCII, ArcView format output

## LAS Architecture

Three tiered architecture.

A web browser is the only LAS client.

 The back end application defines the types of data formats that may be served.

 Available back end applications include Ferret, Matlab, NCL, ILD and GrADS.

 The default back end (Ferret) reads netCDF and OPeNDAP file formats.

# LAS Architecture

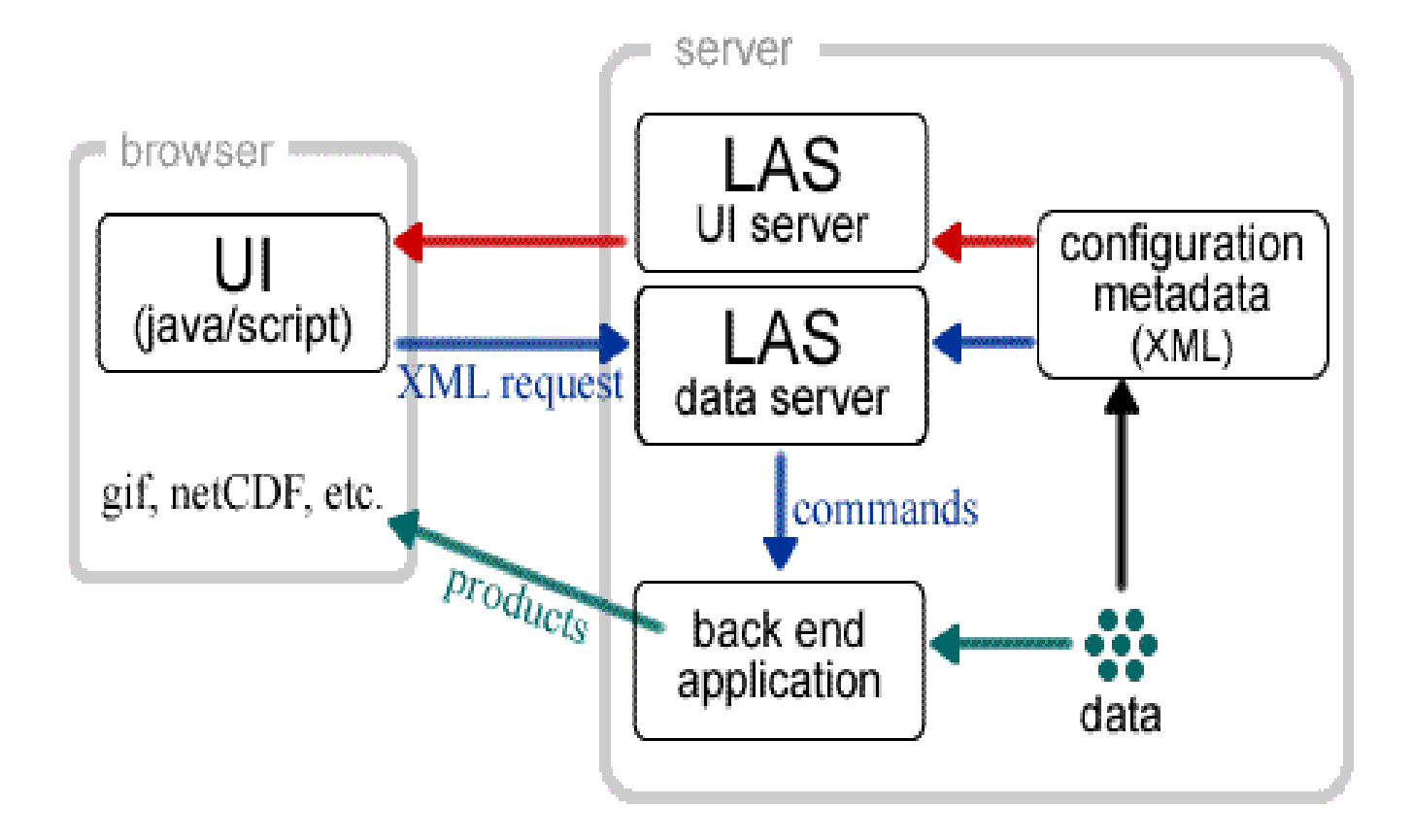

Source: http://ferret.pmel.noaa.gov

### LAS Data Servers

Institutions hosting LAS servers include: AVISO, MERCATOR, MERSEA, IFREMER, CSIRO, NOAA, NASA, U.S. NAVY, U.S. DOE, NCAR and HYCOM.

# LAS

# Sample Session at NOAA OceanWatchVia a Web Browser

### **Live Access Server:**

Presented by: Coastwatch and SWFSC/Environmental Research Division

### Near Real Time Satellite Data

#### Ocean Surface Temperature Dataset Resolution Coverage **AVHRR** Global  $11 km$ **AVHRR (individual N. American W.** 1.25 km images) Coast **AVHRR North American** 1.25 km (composites) **West Coast GOES** Western 5.5 km (composites) Hemisphere **REMSS Blended** Global  $9 km$ **GOES (individual** N. American W. 0.05 images) Coast deg Ocean Surface Chlorophyll-a

#### Resolution Coverage Dataset Western **MODIS on Aqua**  $2.5 \text{ km}$ Hemisphere

### **Currently Selected Dataset**

### Please Select a dataset

Title:

**Ocean Watch** 

**North Pacific Demonstration Project** 

Coverage:

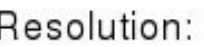

Data courtesy of:

### Most recent image:

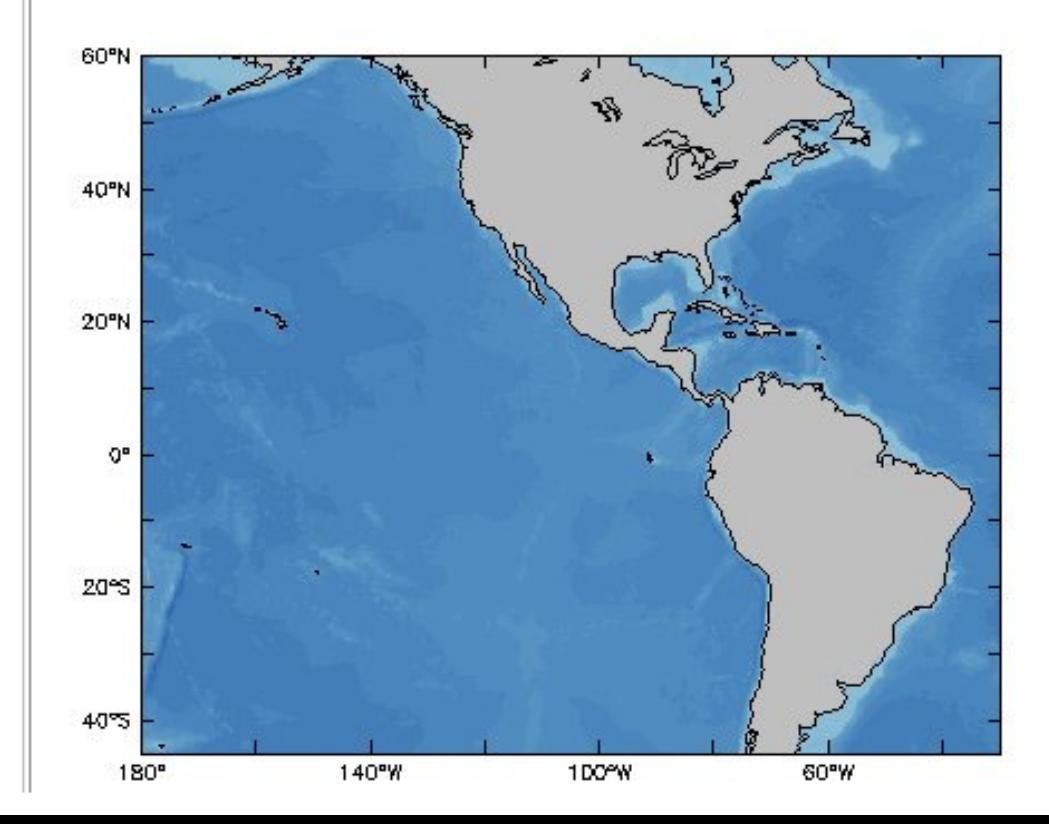

#### Near Real Time Satellite Data

#### Ocean Surface Temperature

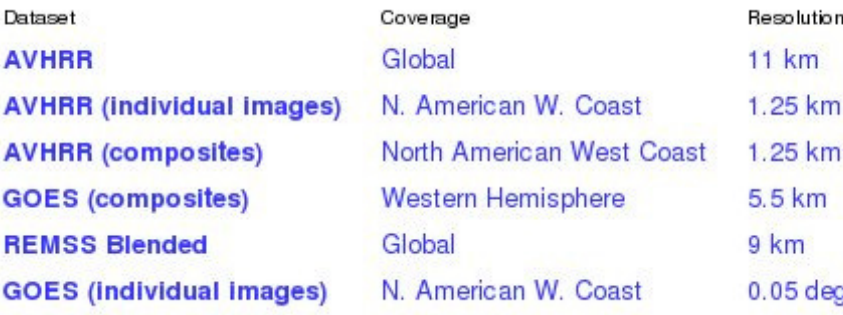

#### Ocean Surface Chlorophyll-a  $-1$

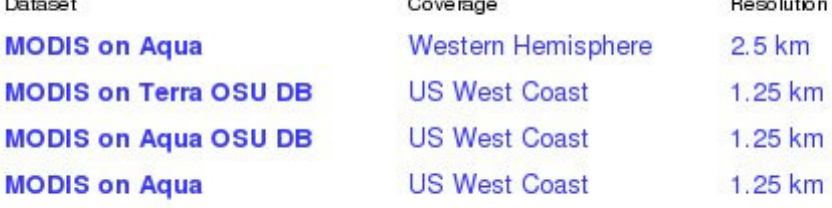

#### **Ocean Surface Winds**

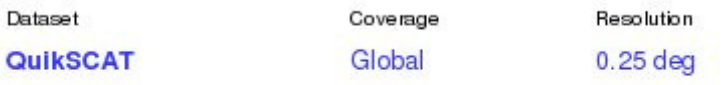

Coverage

Coverage

Monterey Bay

San Francisco Bay

San Francisco Bay Outlet

#### **Ocean Surface Currents**

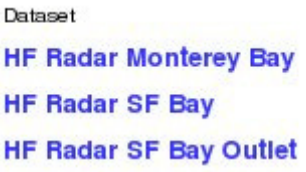

#### Ocean Surface Height

Dataset

Resolution

#### **Derived Quantities**

Dataset **Frontal Probability Index Primary Productivity** 

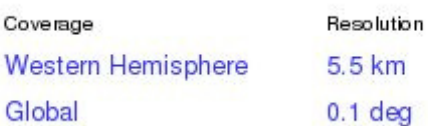

 $\ddotsc$ 

Resolution

 $0.03$  deg

 $0.03$  deg

 $0.25$  deg

#### Currently Selected Dataset

**Multiple-Satellite Blended Products** Title: Sea Surface Temperature Coverage: Global Resolution: 0.1 deg Data courtesy of: RSS, JAXA, NASA, OSDPD, CoastWatch Most recent image:

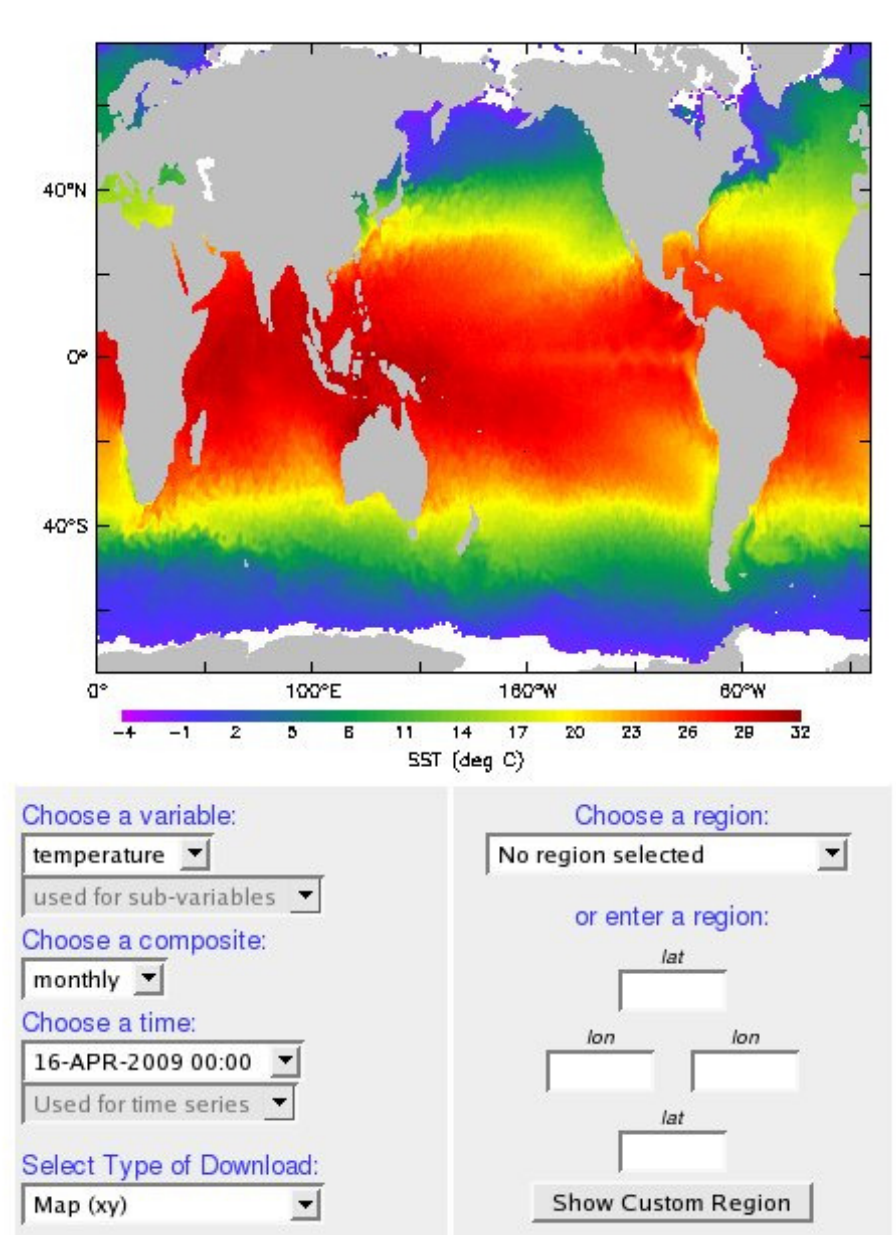

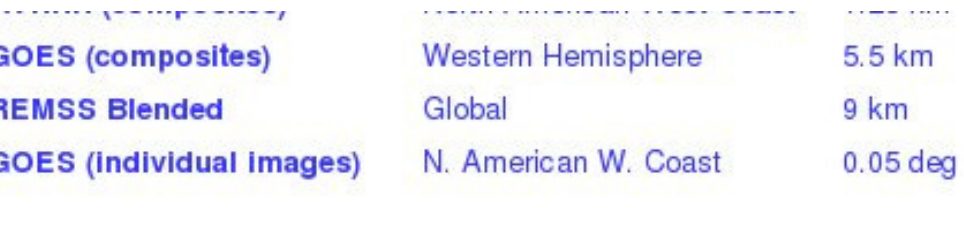

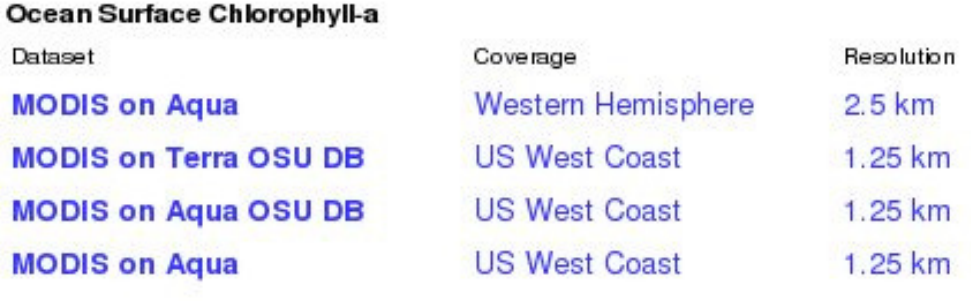

### **Ocean Surface Winds**

c

M

M M M

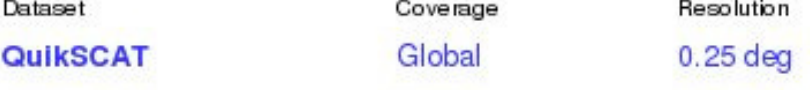

Coverage

Coverage

Monterey Bay

San Francisco Bay

San Francisco Bay Outlet

### **Ocean Surface Currents**

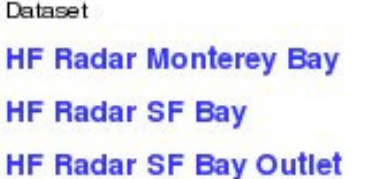

#### **Ocean Surface Height**

Dataset

Resolution

Resolution

 $0.03$  deg

 $0.03$  deg

 $0.25$  deg

Resolution

5.5 km

 $0.1<sub>deg</sub>$ 

#### **Derived Quantities**

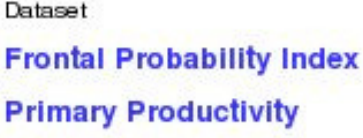

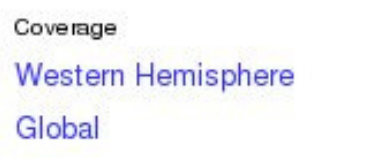

### Delayed, Science-Quality Satellite Data

 $-120$ 

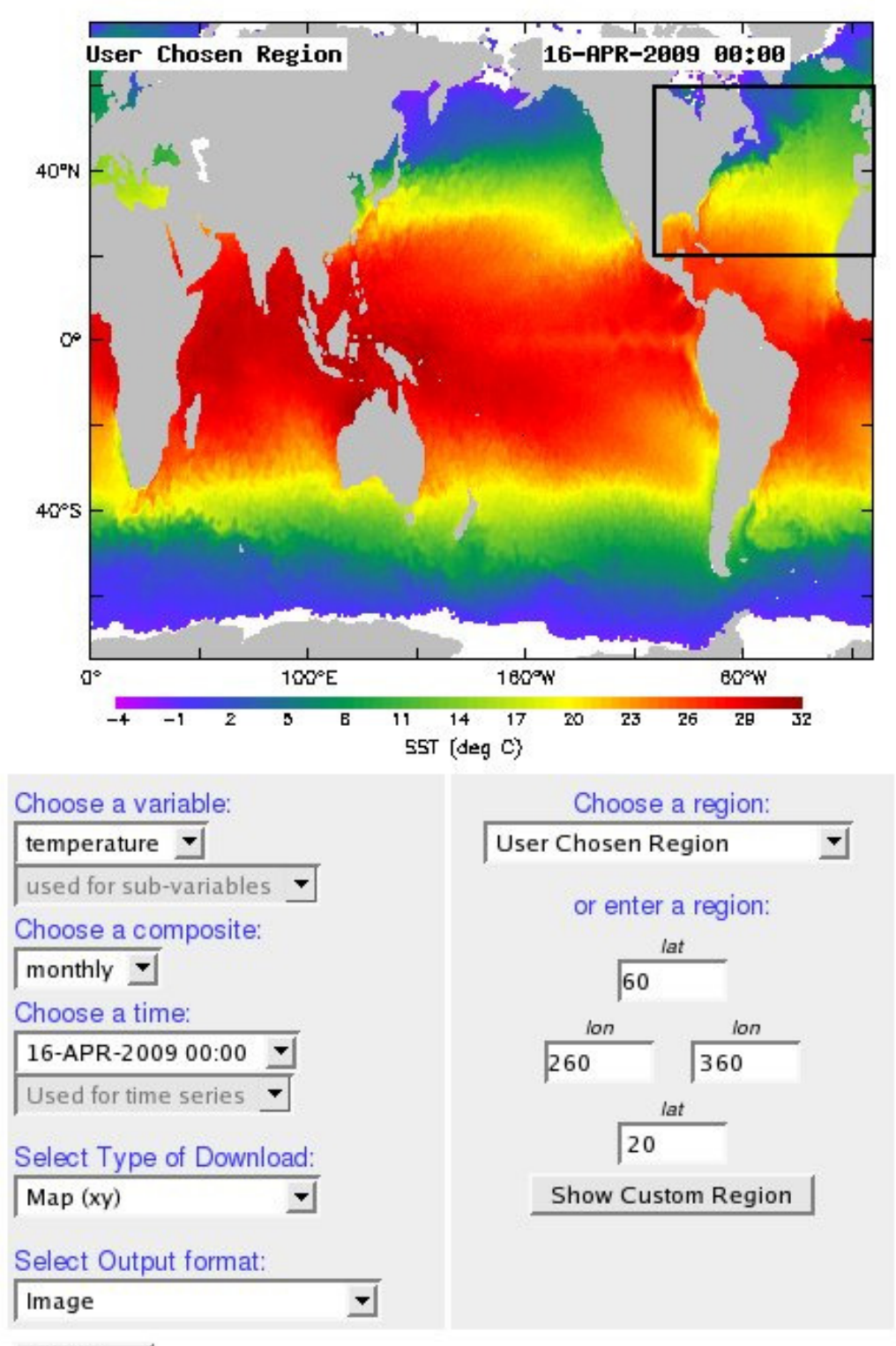

#### **Get Now**

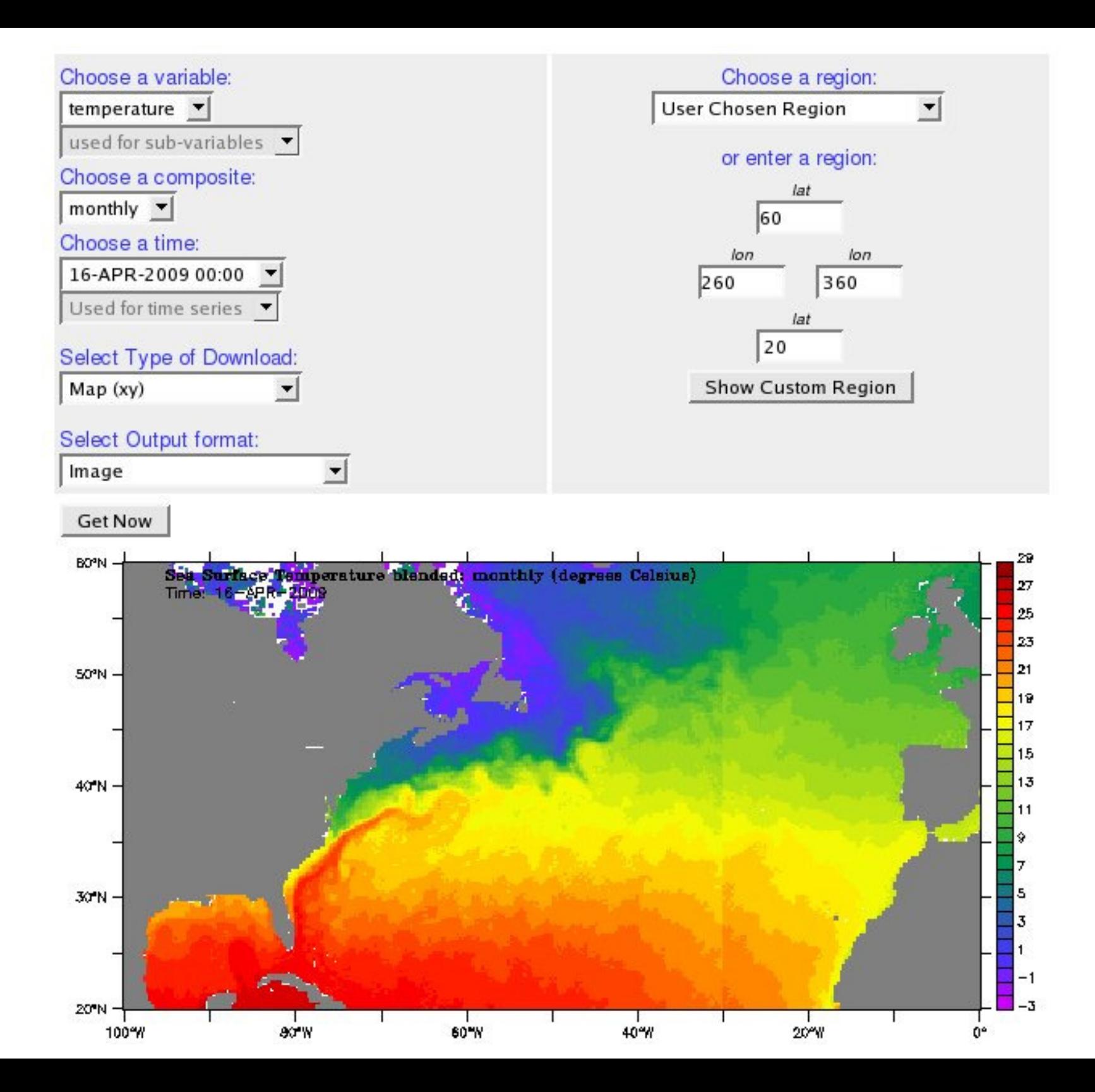

# Apache TomcatServlet / JSP Container

(for Server Administrators Only)

# Apache Tomcat

 Tomcat is a Java servlet and JavaServer Pages (JSP) container.

 It provides web server functionality for the OPeNDAP front end (OLFS).

 Tomcat was developed by the Apache Software Foundation.

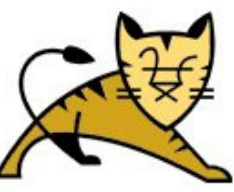

#### Apache Tomcat/5.5.27

Administration

**Status Tomcat Administration** 

**Tomcat Manager** 

**Documentation** 

**Release Notes** 

Change Log

**Tomcat Documentation** 

**Tomcat Online** 

Home Page

FAQ

**Bug Database** 

Open Bugs

**Users Mailing List** 

**Developers Mailing List** 

**IRC** 

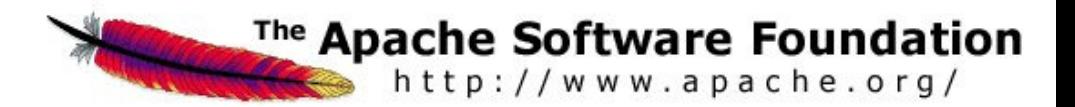

#### If you're seeing this page via a web browser, it means you've setup Tomcat successfully. Congratulations!

As you may have guessed by now, this is the default Tomcat home page. It can be found on the local filesystem at:

\$CATALINA\_HOME/webapps/ROOT/index.jsp

where "\$CATALINA\_HOME" is the root of the Tomcat installation directory. If you're seeing this page, and you don't think you should be, then either you're either a user who has arrived at new installation of Tomcat, or you're an administrator who hasn't got his/her setup quite right. Providing the latter is the case, please refer to the Tomcat Documentation for more detailed setup and administration information than is found in the INSTALL file.

**NOTE:** This page is precompiled. If you change it, this page will not change since it was compiled into a servlet at build time. (See \$CATALINA\_HOME/webapps/ROOT/WEB-INF/web.xml as to how it was mapped.)

NOTE: For security reasons, using the administration webapp is restricted to users with role "admin". The manager webapp is restricted to users with role "manager". Users are defined in \$CATALINA\_HONE/conf/tomcat-users.xml.

Included with this release are a host of sample Servlets and JSPs (with associated source code), extensive documentation (including the Servlet 2.4 and JSP 2.0 API JavaDoc), and an introductory guide to developing web applications.

Tomcat mailing lists are available at the Tomcat project web site:

- **\* users@tomcat.apache.org** for general questions related to configuring and using Tomcat
- **dev@tomcat.apache.org** for developers working on Tomcat

Thanks for using Tomcat!

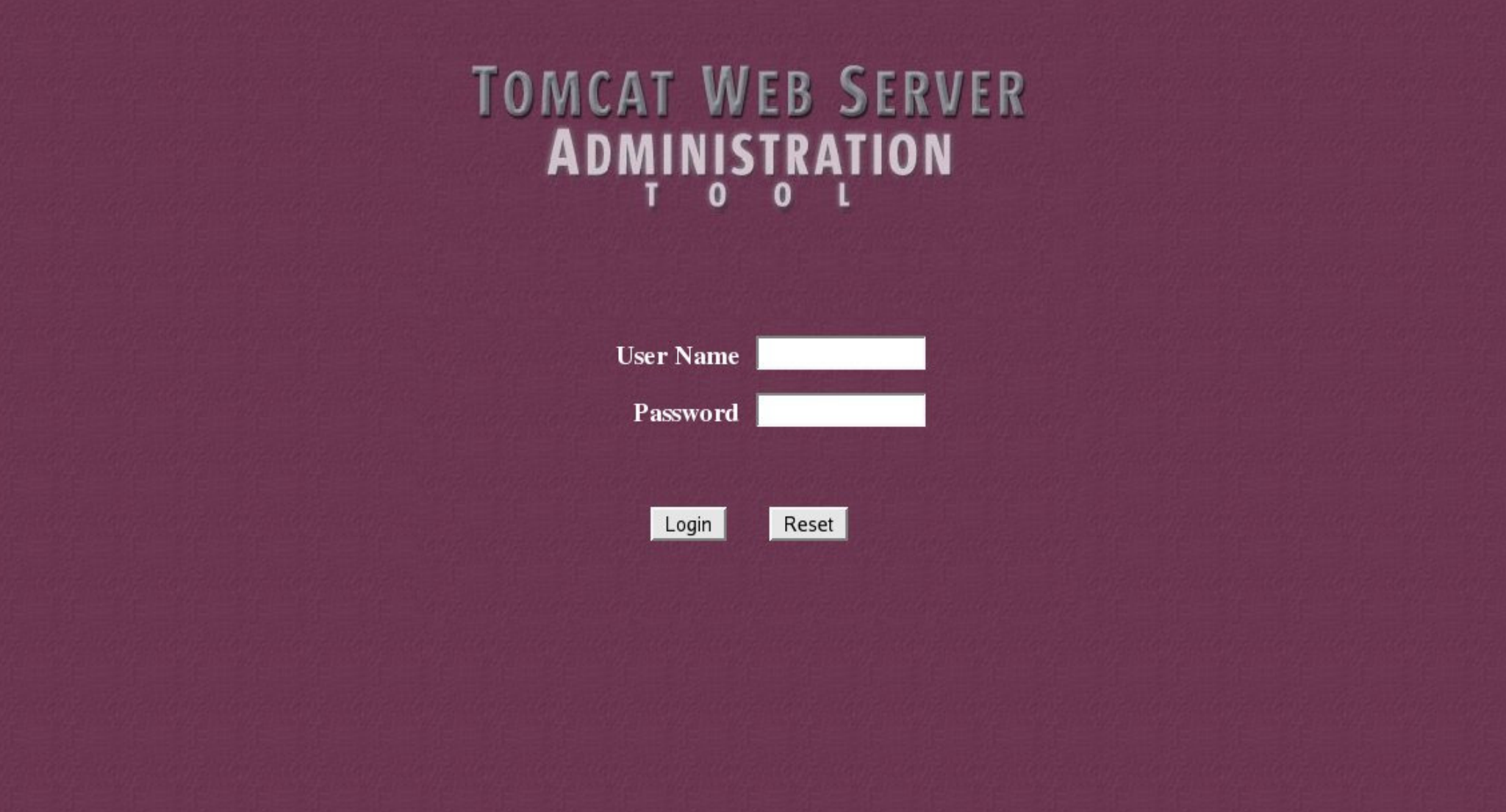

### **TOMCAT WEB SERVER Commit Changes** Log Out **ADMINISTRATION TOOL** <sup>®</sup> *<del>■</del> Tomcat Server* <sup>®</sup> Service (Catalina) <sup>*e*</sup> Resources</sub> **Data Sources** Mail Sessions **Environment Entries & User Databases** • User Definition \* Users **<sup>★</sup>** Groups **● Roles**

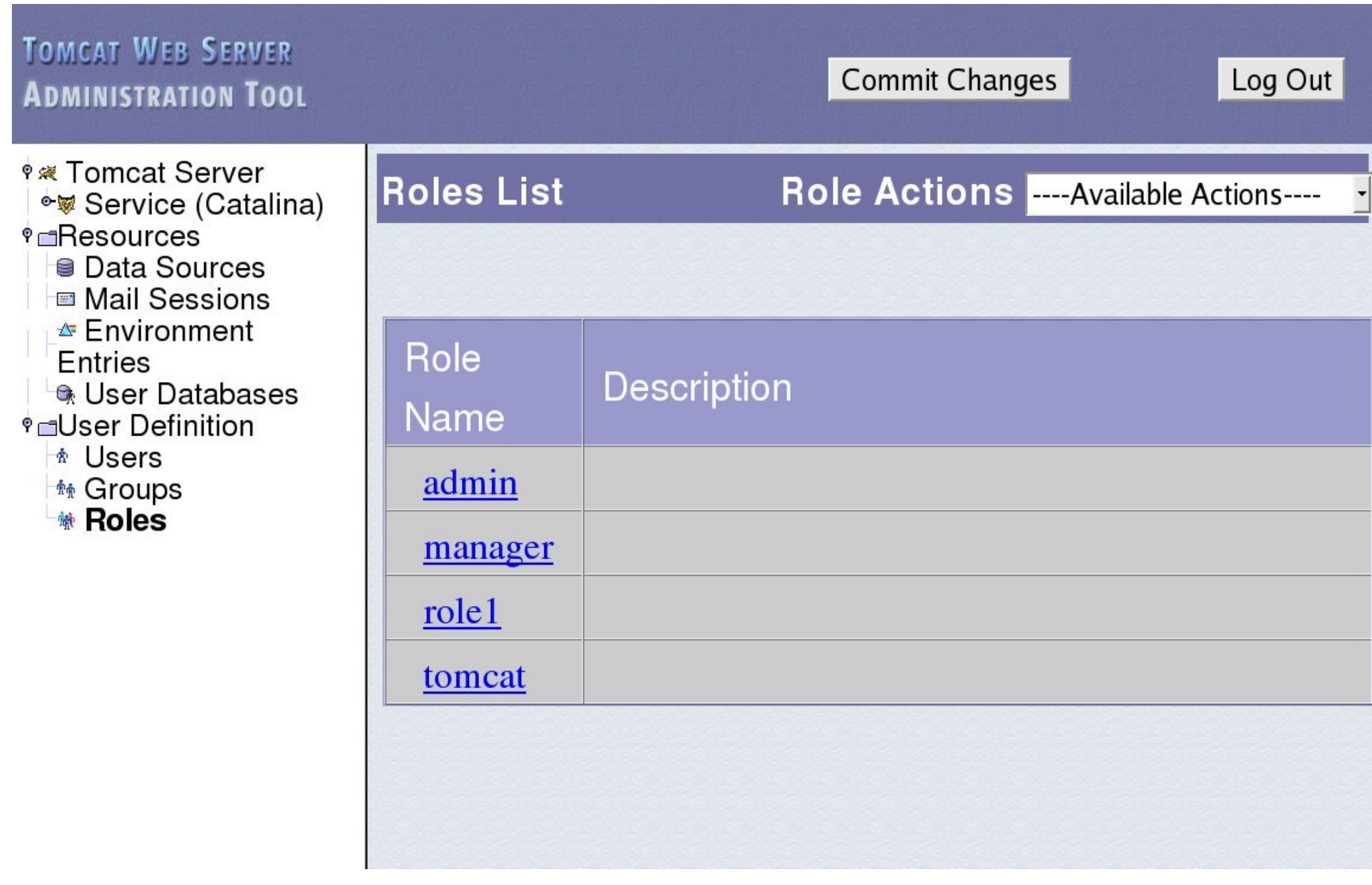

### **Server Status**

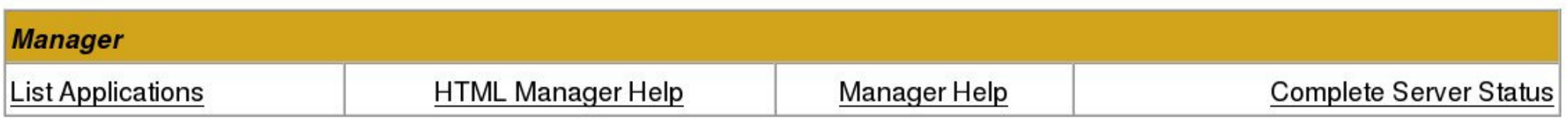

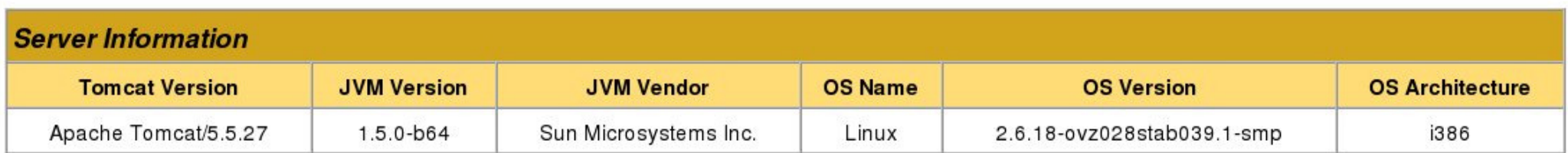

### **JVM**

Free memory: 3.92 MB Total memory: 10.51 MB Max memory: 63.56 MB

### http-8080

Max threads: 150 Min spare threads: 25 Max spare threads: 75 Current thread count: 25 Current thread busy: 2 Max processing time: 445 ms Processing time: 4.671 s Request count: 52 Error count: 1 Bytes received: 0.00 MB Bytes sent: 0.41 MB

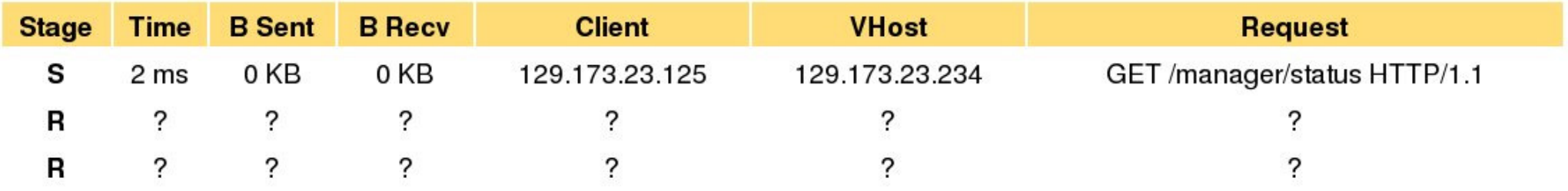

P: Parse and prepare request S: Service F: Finishing R: Ready K: Keepalive

### **Tomcat Web Application Manager**

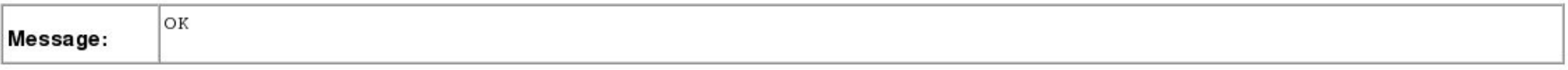

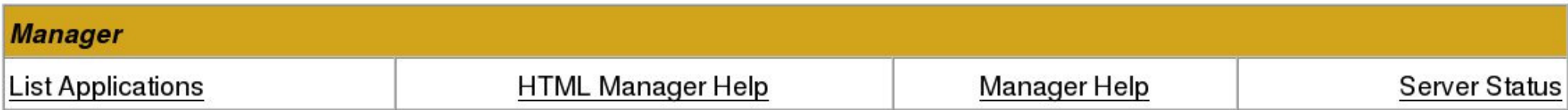

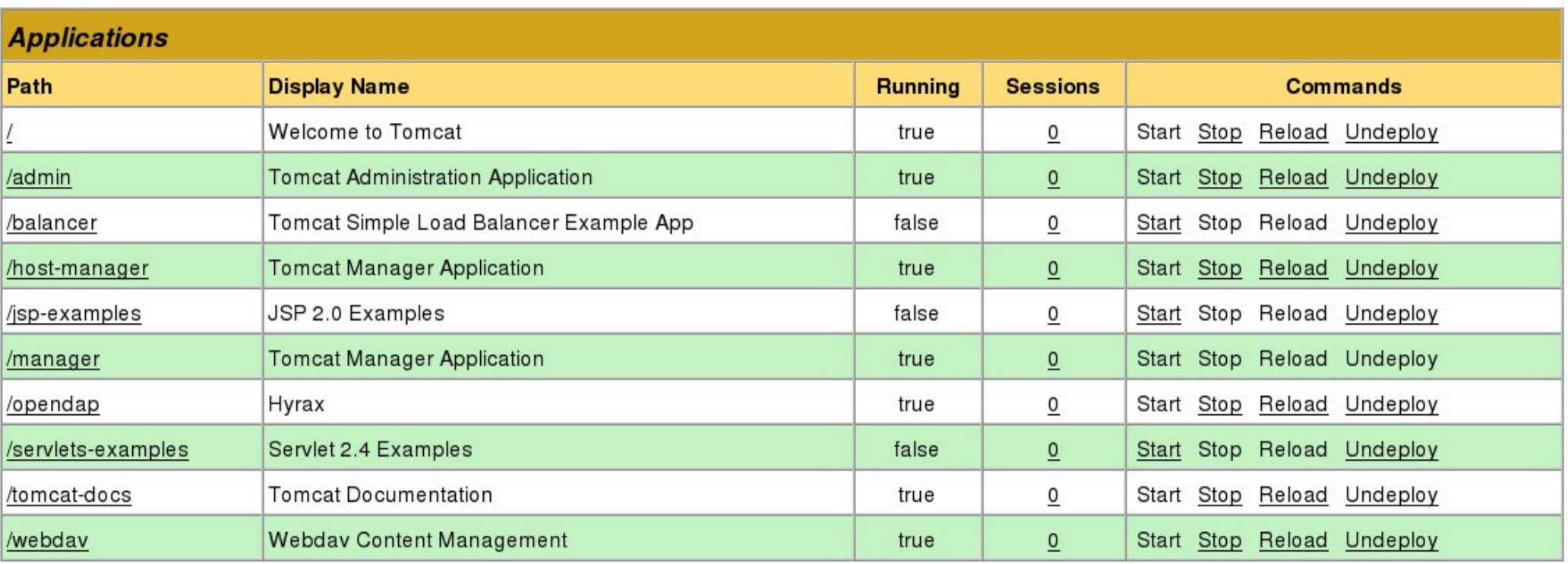

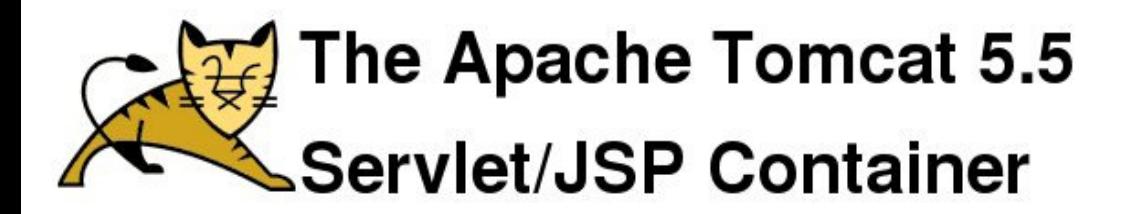

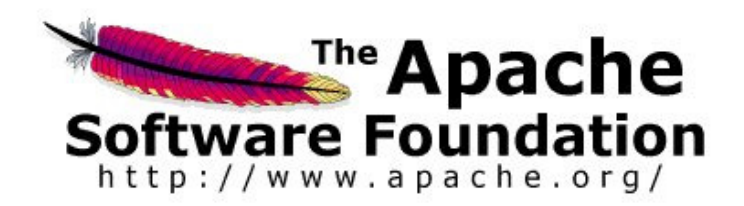

### The Apache Tomcat 5.5 Servlet/JSP Container

### **Manager App HOW-TO**

#### **Table of Contents**

Introduction **Configuring Manager Application Access** Supported Manager Commands

> Deploy A New Application Remotely Deploy A New Application from a Local Path List Currently Deployed Applications Reload An Existing Application List OS and JVM Properties List Available Global JNDI Resources List Available Security Roles

# Concluding Remarks

# Concluding Remarks

 The functionality provided by OPeNDAP and LAS is being utilized by researchers and institutions world wide, to share and access scientific datasets via the Internet.

 The software packages are being actively developed and supported, are freely available, and are compatible with a wide range of hardware and operating systems.